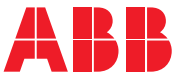

ABB INDUSTRIAL DRIVES

### ACS880 Synchronous machine control Application guide

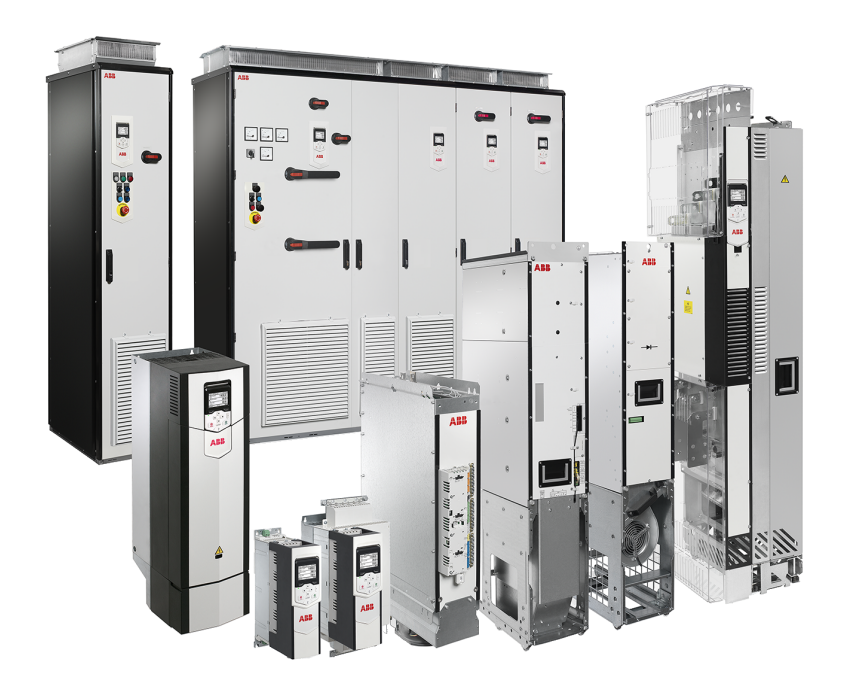

### **ACS880 Synchronous machine control**

**Application guide**

Table of [contents](#page-4-0)

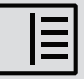

3AXD50000373581 Rev B EN Original instructions EFFECTIVE: 2020-12-29

## <span id="page-4-0"></span>**Table of contents**

#### 1 Introduction to the manual

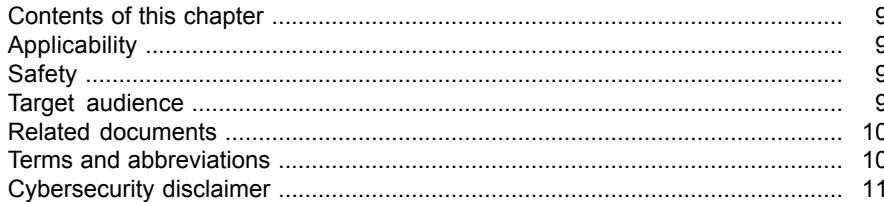

#### 2 General description

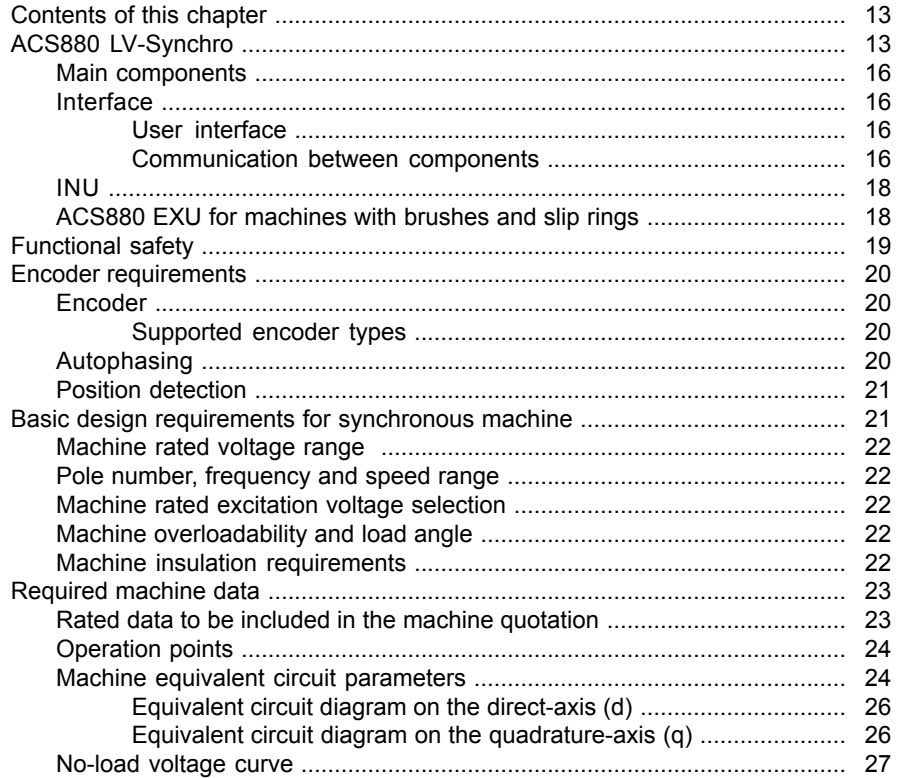

眉

#### 3 Commissioning

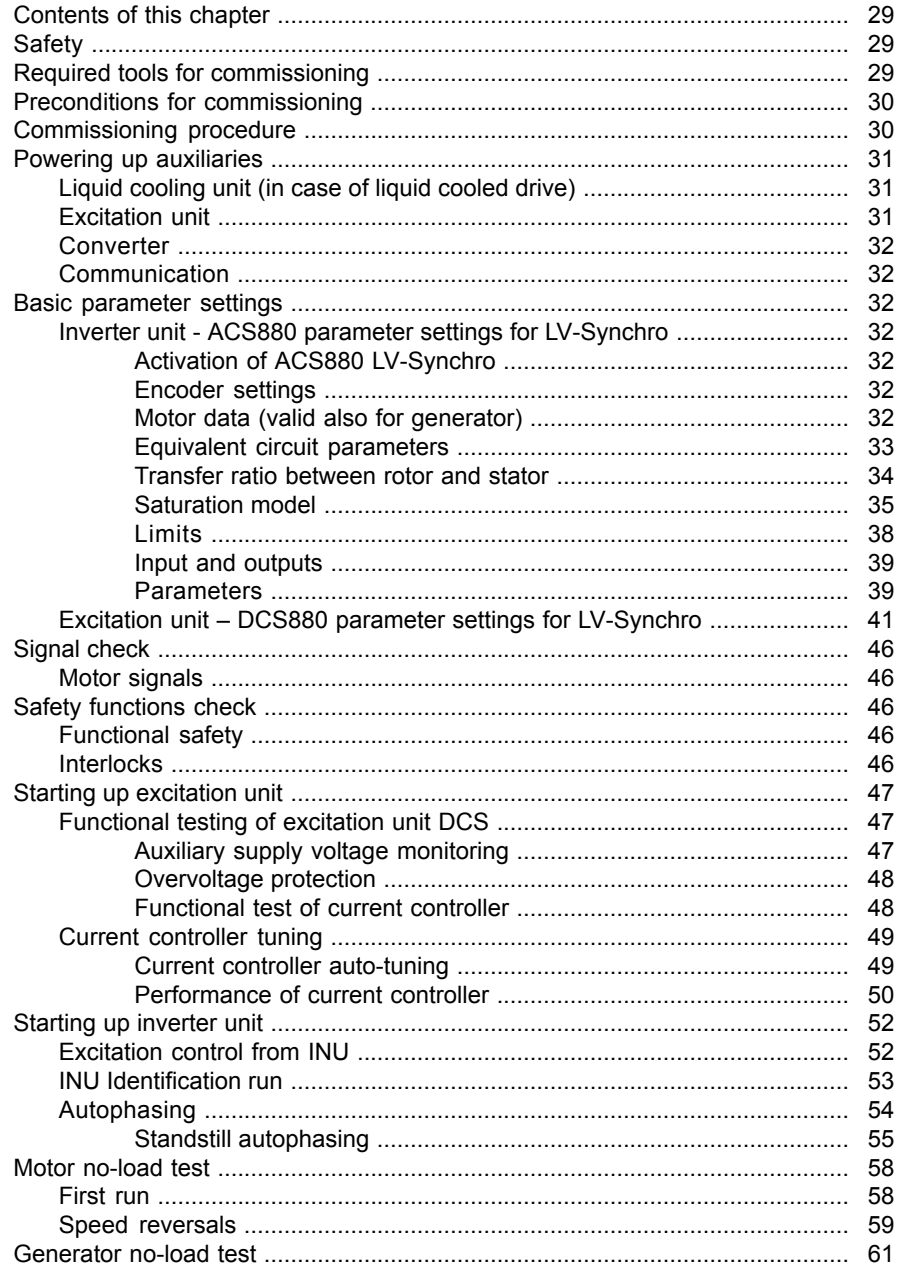

目

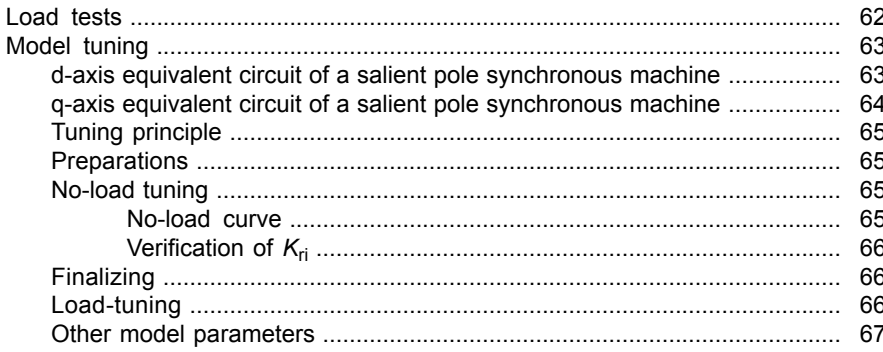

#### 4 ACS880 LV-Synchro supplement

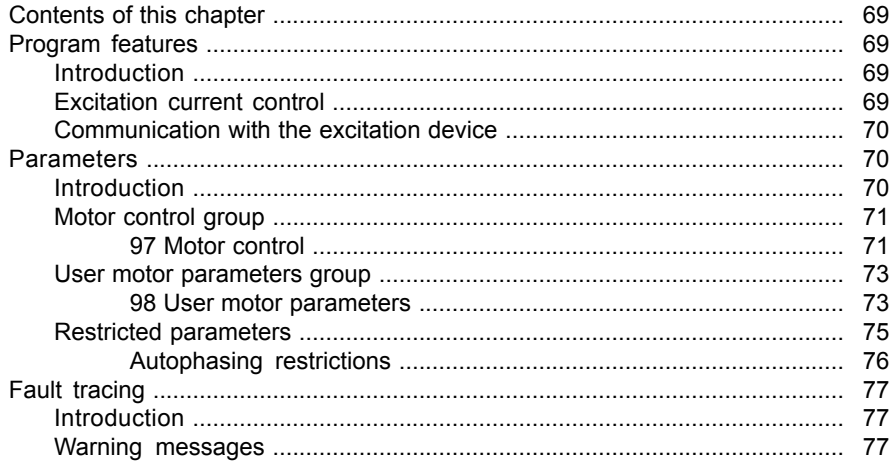

#### 5 Appendix 1

#### 6 Appendix 2

Further information

# 1

## <span id="page-8-0"></span>**Introduction to the manual**

#### <span id="page-8-1"></span>**Contents of this chapter**

<span id="page-8-2"></span>This chapter contains information on the applicability, safety and target audience of the manual. It contains a list of related manuals for more information, and a list of terms used in this manual.

#### **Applicability**

<span id="page-8-3"></span>This document is applicable to the externally magnetized synchronous machine control of ACS880 drive, later in this document referred to as ACS880 LV-Synchro. This applies to version 3.10 and later.

#### **Safety**

**WARNING!**

Obey the safety instructions of the drive. If you ignore them, injury or death, or damage to the equipment can occur.

If you are not a qualified electrician, do not do installation or maintenance work.

<span id="page-8-4"></span>Depending on the drive type, you can find the safety instructions either in the drive hardware manual (ABB single drive cabinets and modules), or in the separate safety instructions manual (ABB multidrive cabinets and modules).

#### **Target audience**

This document is intended for people who design, commission, or operate the drive system.

#### <span id="page-9-0"></span>**Related documents**

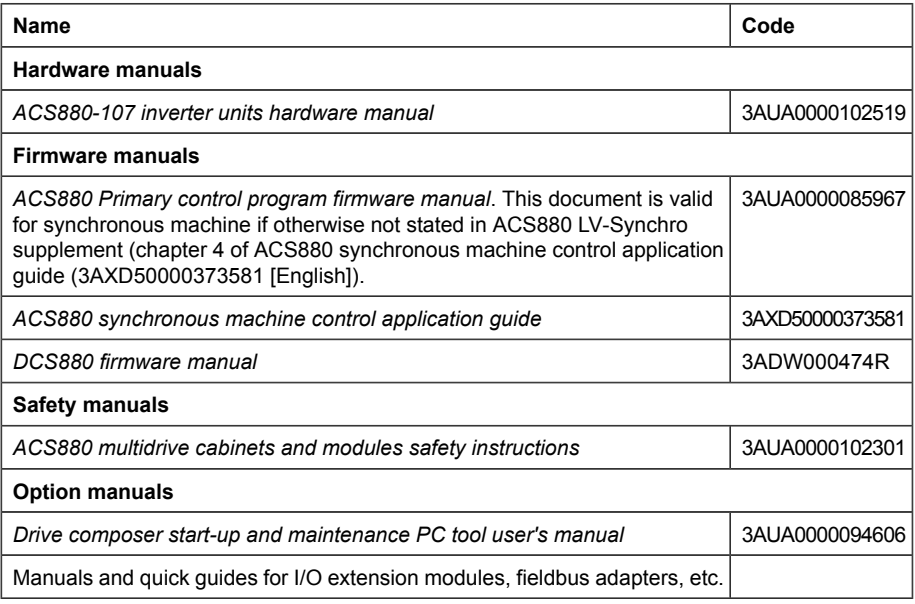

#### <span id="page-9-1"></span>**Terms and abbreviations**

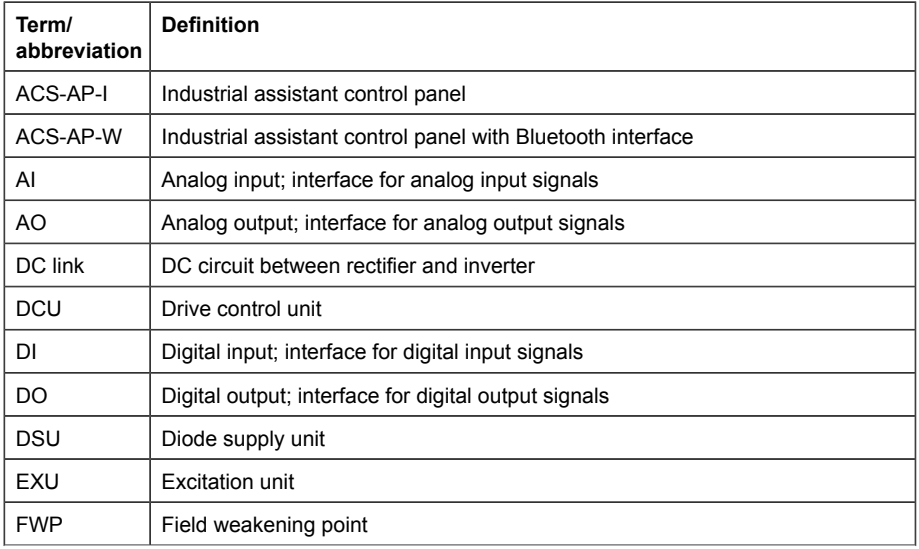

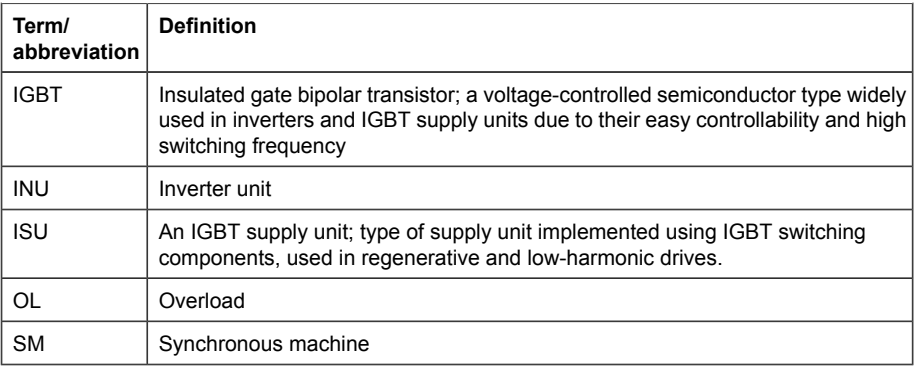

#### <span id="page-10-0"></span>**Cybersecurity disclaimer**

This product is designed to be connected to and to communicate information and data via a network interface. It is Customer's sole responsibility to provide and continuously ensure a secure connection between the product and Customer network or any other network (as the case may be). Customer shall establish and maintain any appropriate measures (such as but not limited to the installation of firewalls, application of authentication measures, encryption of data, installation of anti-virus programs, etc) to protect the product, the network, its system and the interface against any kind of security breaches, unauthorized access, interference, intrusion, leakage and/or theft of data or information. ABB and its affiliates are not liable for damages and/or losses related to such security breaches, any unauthorized access, interference, intrusion, leakage and/or theft of data or information.

## 2

## <span id="page-12-0"></span>**General description**

#### <span id="page-12-2"></span><span id="page-12-1"></span>**Contents of this chapter**

This chapter describes the operating principle and requirements of ACS880 LV-Synchro.

#### **ACS880 LV-Synchro**

ACS880 LV-Synchro is an option for ACS880 multidrives inverter offering. Its control is based on ACS880 primary control software. The main difference between ACS880 LV-Synchro and other machine control modes is the rotor current, which in ACS880 LV-Synchro is supplied to rotor from excitation unit EXU through brushes.

Externally magnetized variable speed synchronous machines are used in a variety of applications in industry, transportation and utilities sectors. Typically synchronous machines (SM) and SM drives are used:

- When electrical machine is so large that induction machine cannot be manufactured (~700 mm shaft height or larger).
- With diesel aggregates, which need to be able to generate charging energy for converter DC circuit.
- With diesel aggregates with direct on line by-pass connection.
- When smaller machine with longer field weakening area is beneficial compared to standard induction machine solution.
- When customer for any reason prefers synchronous machine.

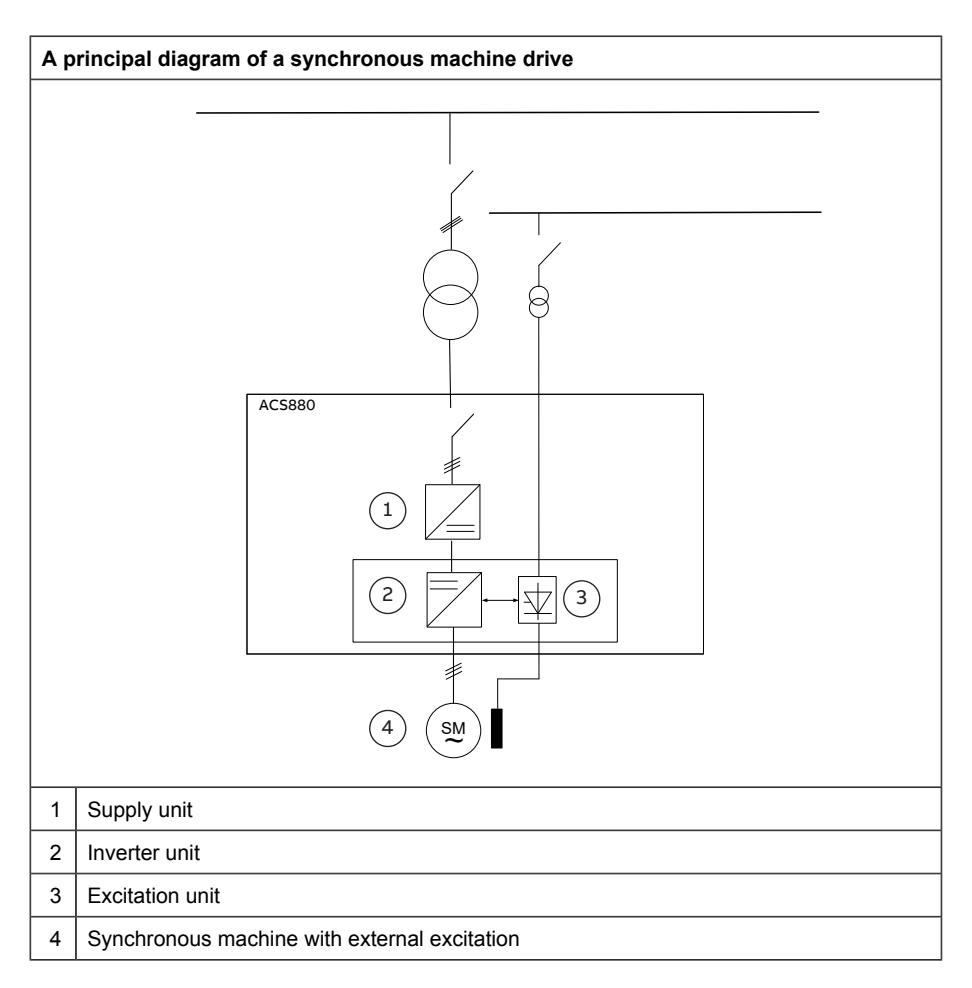

ACS880 with LV-Synchro can be delivered with excitation unit EXU, or excitation can be arranged by customer. The non-ACS880 excitation rectifier can be used if it fulfills following requirements:

- It can be started/stopped by ACS880
- It can send to drive feedback of running status
- It can follow excitation current reference
- It can send to drive feedback of pole current actual value

Below is an example dimensioning drawing of a synchronous machine converter. The three leftmost cabinets listed from left to right are: supply unit, incoming unit and auxiliary control unit. The three rightmost cabinets listed from left to right are: inverter unit INU, drive control unit DCU and excitation unit EXU.

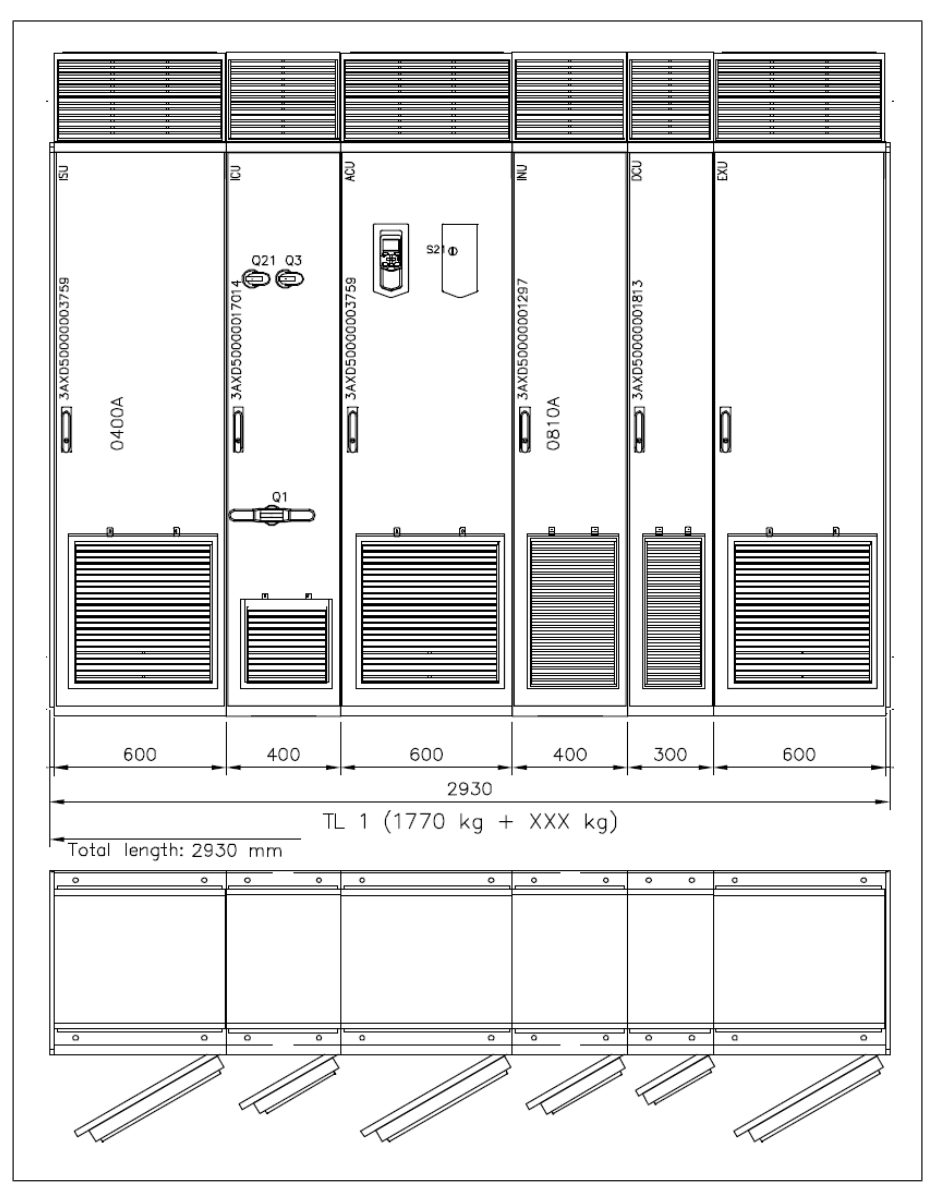

#### <span id="page-15-0"></span>■ **Main components**

Synchronous machine drive consists of the following main components:

- IGBT supply unit (ISU), diode supply unit (DSU) or regenerative rectifier supply unit (RRU)
- Inverter unit (INU)
- Excitation unit (EXU)

Most of ACS880 options are available for ACS880 LV-Synchro.

<span id="page-15-1"></span>**Note:** SM drive as standard without any additional options does not have any machine or project related control or supervision functions such as lubrication unit control, machine cooling/heating control, machine/transformer temperature supervision etc.

#### <span id="page-15-2"></span>■ **Interface**

#### **User interface**

All the necessary communication to upper level takes place through INU (EXU fault and status bits are included in INU fault/status words).

EXU can be equipped with bus communication only for monitoring purpose. EXU control is taken care by INU.

<span id="page-15-3"></span>All converter units can be parametrized via ACS-AP-I or ACS-AP-W control panels or via Drive Composer Pro SW as described in the respective manuals.

#### **Communication between components**

Communication between EXU and INU is done hard wired to achieve sufficient bandwidth for excitation control. INU HW signals are:

- DO to start or stop and reset EXU
- DI for EXU running status
- AO for excitation current reference
- AI for excitation current supervision and control feedback

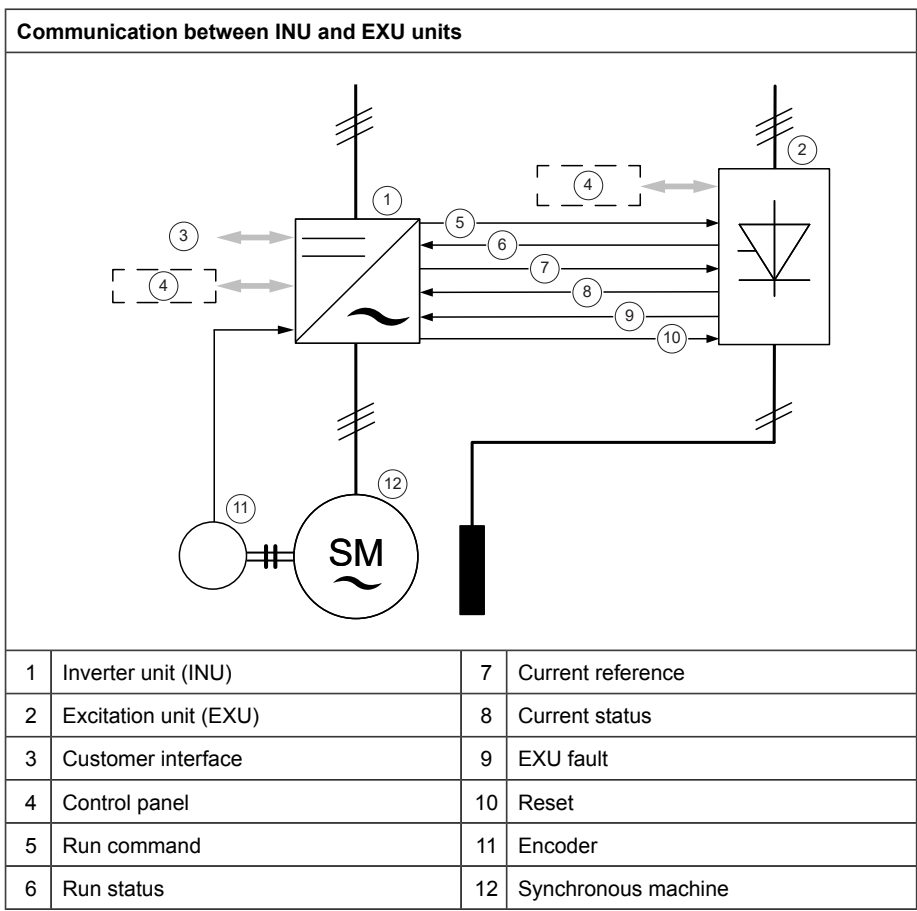

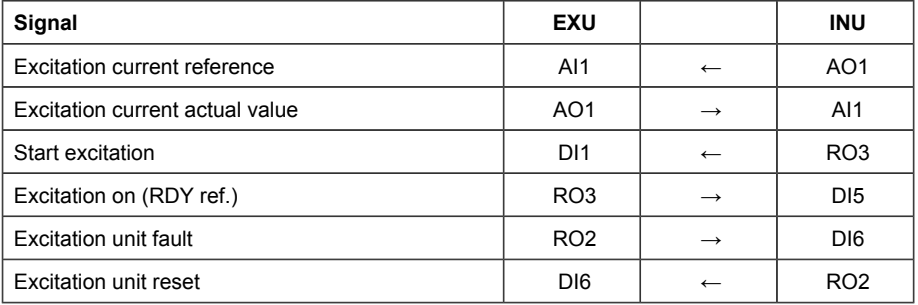

#### <span id="page-17-0"></span>■ **INU**

Inverter unit must have as options MU license +N8052 for ACS880 multidrives for LV-Synchro for nxR8i, and an excitation unit cabinet.

In addition to other ACS880 motor control modes ACS880 LV-Synchro takes care of the following functions:

- Start, stop, supervision and reset of the excitation unit
- Machine model based flux and torque control
- Machine saturation model
- Excitation current reference calculation
- Autophasing function

<span id="page-17-1"></span>The structure of a converter is described in HW manual.

#### ■ **ACS880 EXU for machines with brushes and slip rings**

Excitation unit has to be equipped with a dedicated power supply, which is independent of power supply for the drive. Often it is expedient to equip excitation supply with a transformer to decrease reactive power and voltage stress for excitation winding.

Only excitation via brushes and slip rings is supported by ACS880 LV-Synchro.

ACS880 EXU is manufactured in three different sizes:

- 500 A / 525 V (100…525 VAC) 600 mm wide
- 1000 A / 525 V (100…525 VAC) 800 mm wide
- 900 A / 690 V (315…690 VAC) 800 mm wide

The main components of EXU are:

- Main switch
- Fuses
- Commutation choke
- 4Q DC rectifier
- Overvoltage protection (crow bar)

**Note:** EXU does not include excitation transformer.

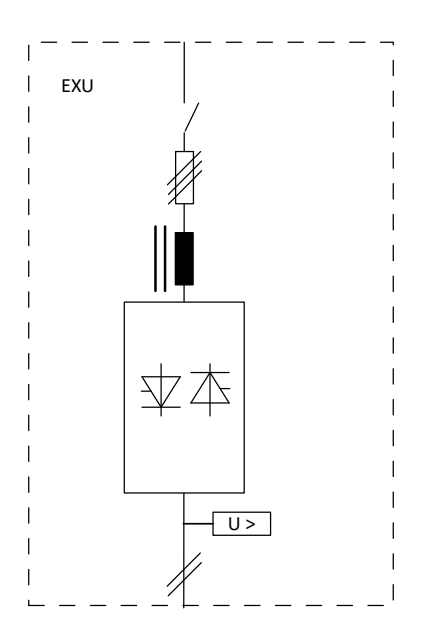

In selection of a suitable excitation unit the following issues must be considered:

#### **Required torque response**

- In case of low or moderate requirements for torque response typical EXU voltage selection is 525 V. Secondary voltage of the excitation transformer (not a part of EXU) is recommended to be selected so that amplitude of the main voltage is roughly 20% higher than the maximum excitation voltage. Selecting excitation voltage this way reactive current is minimized and control resolution improved.
- In case of increased requirements for torque response typical EXU voltage selection is 690 V. Secondary voltage of the excitation transformer can be increased to have faster excitation response. However the machine pole winding must withstand the highest excitation voltage.

#### **Installation directions**

<span id="page-18-0"></span>• Cabling from both top and down are supported

#### **Cooling media**

• Both liquid and air cooled EXU cabinets are available

#### **Functional safety**

Following factors must be taken into consideration in designing functional safety functions of LV-Synchro.

- Safe torque off -function prevents the firing pulses from inverter unit
- Emergency stop stops the drive with selected emergency stop mode.

It is important to notice that neither of the functions must not be wired to stop the excitation unit directly. Inverter unit is let to run the flux down actively for 3 s before stopping the excitation unit. This enables fast flux de-energization and prevents possible overvoltages due to sudden disappearing of machine anchor reaction.

If it is necessary to act otherwise, the need of additional braking chopper must be considered.

<span id="page-19-0"></span>Other functional safety factors of LV-Synchro follow the information provided in *ACS880 Primary control program firmware manual* (3AUA0000085967 [English]).

#### <span id="page-19-1"></span>**Encoder requirements**

#### ■ **Encoder**

ACS880 LV-Synchro needs to know rotor pole direction. For this purpose the machine has to be equipped with an encoder. After installation of the encoder, the encoder zero angle position is in arbitrary direction. To use the encoder signal for control purpose the encoder zero angle direction in relation to pole direction has to be defined and given to the control. For this purpose SW includes a function called autophasing (see more below).

The angle between rotor and encoder must be known by the drive. When the converter starts while the machine is rotating, standstill autophasing cannot be done at start. In these cases the absolute encoder or incremental encoder with zero pulse has to be used. Encoder zero channel is typically marked with ZZ or NN.

Encoders have two functions:

- <span id="page-19-2"></span>• Speed measurement for speed control
- Position measurement for machine control

Both functions set their own requirements for encoder resolution.

#### <span id="page-19-3"></span>**Supported encoder types**

All encoder types supported by FEN encoder interface modules are compatible with ACS880 LV-Synchro. The detailed information about encoder parametrizing can be found in *ACS880 Primary control program firmware manual* (3AUA0000085967 [English]).

#### ■ **Autophasing**

Autophasing (also called as positioning) is a function which determines and stores the rotation angle measured by encoder in relation to the physical rotor angle. The autophasing function must be run after encoder installation. In case an incremental encoder is used autophasing must be executed after every power on. The autophasing functions supported by ACS880 LV-Synchro are:

- **Turning autophasing** (Rotor is magnetized while stator winding is supplied with DC current in order to turn the rotor to the flux direction)
- **Standstill autophasing 1** (Current pulse is supplied to rotor, and induced stator current is measured. SW calculates the rotor angle from this measurement)

**Note:** Both supported methods are automatized.

<span id="page-20-0"></span>The autophasing functions are described in *ACS880 Primary control program firmware manual* (3AUA0000085967 [English]). There are also instructions how to select autophasing method and run it.

#### ■ **Position detection**

Encoder must satisfy the requirements for position detection accuracy set by machine control. The minimum resolution requirement is one pulse per an electrical degree of machine. When the number of pole pairs is notated with p, ticks per revolution with N and bit number with n, the requirement can be written

*N = 2 <sup>n</sup> ≥ 360 \* p*

Pulse number N and corresponding bit number n bit for most typical pole pairs are presented in the following table.

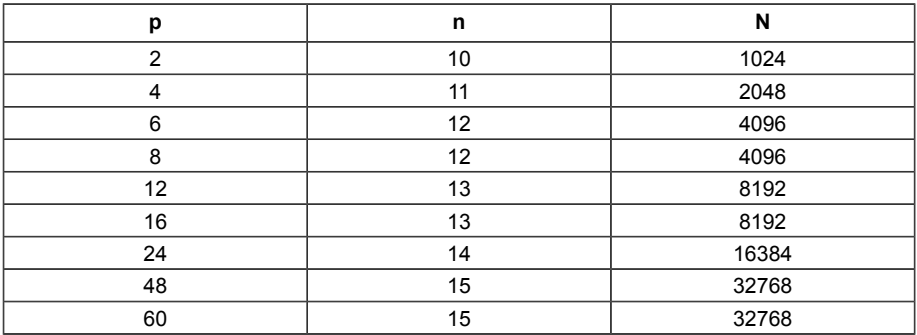

#### <span id="page-20-1"></span>**Basic design requirements for synchronous machine**

Variable speed machine design shall comply with IEC TS 60034-25:2014 *Rotating electrical machines - Part 25: AC electrical machines used in power drive systems - Application guide*.

Rotor structure can be salient or cylindrical type. It is preferred to have salient pole synchronous machine. It is required to have laminated rotor construction and complete mechanically robust damper winding. Damper winding must have galvanic connections between poles. Excitation circuit must be connected via brushes to external DC power supply.

In converter supply, the following side effects must be considered:

- Some additional noise will be created by the converter pulse mode voltage
- Some additional losses will be created by the converter pulse mode voltage
- Some additional damper winding stress (thermal, mechanical) will be created by the converter pulse mode voltage
- Fluctuating common mode voltages are created due to converter topology
- <span id="page-21-0"></span>• Converter can run the machine far above the rated machine speed, therefore maximum mechanical speed must be checked

#### ■ **Machine rated voltage range**

Voltage at the max overload (frequent or occasional) above FWP shall not exceed the inverter maximum fundamental output voltage, which is  $U_{dc}/1.73$  where notation  $U_{dc}$ means voltage in converter intermediate circuit.

<span id="page-21-1"></span>According to IEC 60034 the machines are to be designed to operate at rated point irrespective of the control settings.

#### ■ **Pole number, frequency and speed range**

Limitation of available frequency range and requirements of specific application must be considered when selecting most suitable pole number of the machine.

Minimum rated frequency (= rated voltage, field weakening point) must be higher than 4.00 Hz. If lower rated frequency is needed, contact ABB.

<span id="page-21-2"></span>Machines shall be designed for operating within complete speed range. Overspeed shall be 120% of maximum operational speed.

#### **Machine rated excitation voltage selection**

Maximum excitation voltage depends on the maximum overload. Excitation current at maximum overload shall not exceed the value If  $\frac{9}{6}$  = Max. OL  $\frac{9}{6}$  + 20% (referred to rated excitation current).

<span id="page-21-3"></span>In machines having excitation via slip ring unit (excitation with brushes), the slip ring unit has to be designed to be able to withstand the required field voltage and current defined above. Supply unit for excitation power is typically DCS880 DC converter.

#### <span id="page-21-4"></span>■ **Machine overloadability and load angle**

At any defined overload point at any speed within operational speed range the machine load angle must be limited to maximum 55 degrees.

#### ■ **Machine insulation requirements**

Due to the operation principle of the converter the machine must withstand special voltage waveforms including rapid du/dt effects. These voltage change effects set

demands on the winding insulation, stator-winding design, impregnation etc. Therefore insulation for machine in converter use has to be stronger than in sinusoidal supply.

Winding has to withstand pulse voltage stresses according to IEC 60034 -15 *Rotating electrical machines – Part 15: Impulse voltage withstand levels of form-wound stator coils for rotating a.c. machines*.

#### <span id="page-22-1"></span><span id="page-22-0"></span>**Required machine data**

#### ■ **Rated data to be included in the machine quotation**

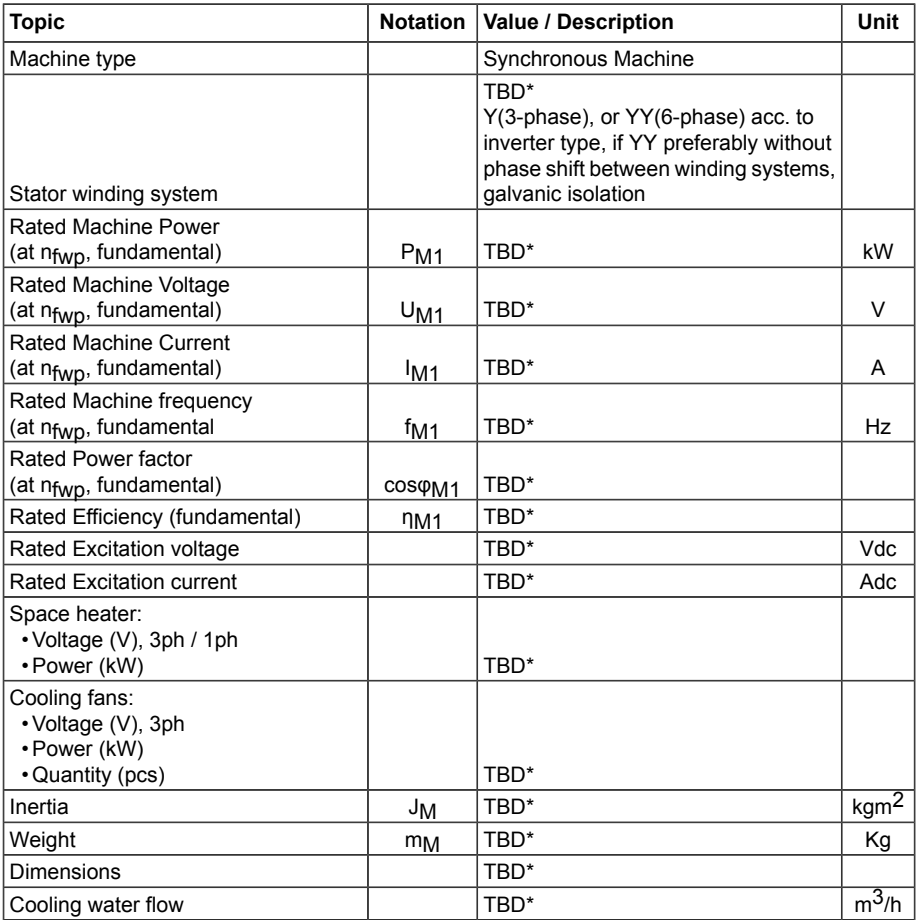

\* To Be Defined (in machine tender)

#### <span id="page-23-0"></span>■ **Operation points**

Machine manufacturer shall during basic engineering (as soon as preliminary values are available) inform machine currents and voltages at the following operation points. In most cases the base and field weakening speeds are the same.

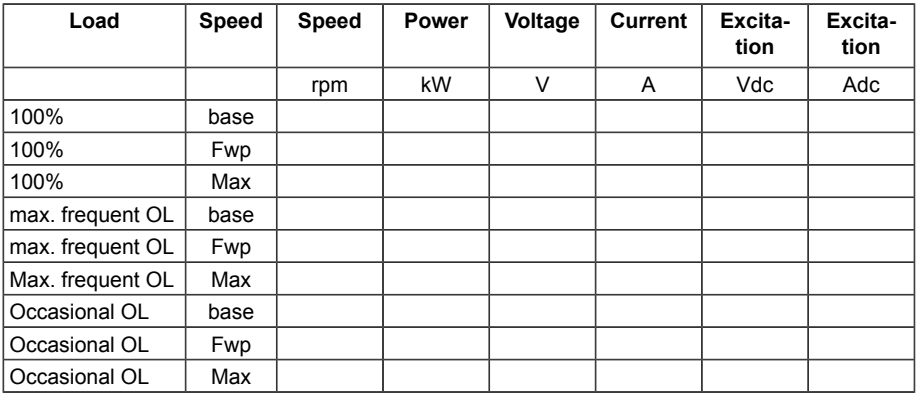

#### <span id="page-23-1"></span>■ **Machine equivalent circuit parameters**

Machine manufacturer shall during basic engineering (as soon as preliminary values are available) inform machine data based on equivalent circuit of synchronous machine (see drawing below). Data shall be presented in per unit (p.u )values. The base values for the used p.u. system are based on power, voltage, currents and frequency at field weakening point. P.u. transformation is presented in appendix.

Equivalent circuit data should be at 75 °C.

Magnetizing reactance Xe\_m  $\boxed{\phantom{12345} \Delta \phantom{134}}$ <br>Stator leakage react. Xe ss

These values are used in inverter machine model parametrization.

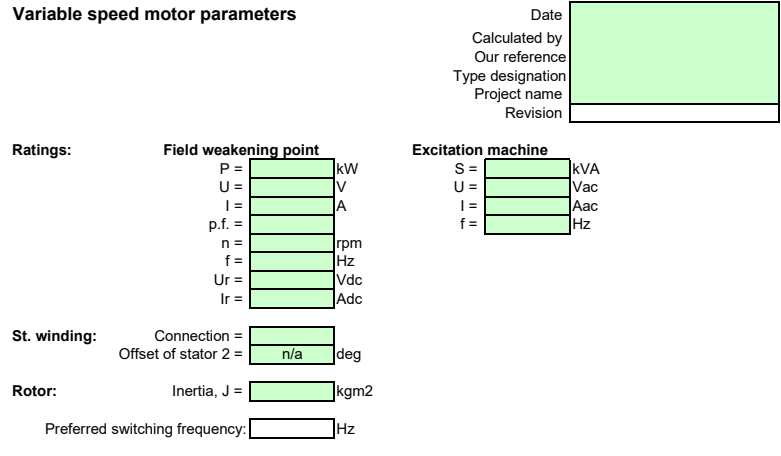

Inductancecs and resistances in the equivalent circuit **at field weakening point** (in per unit values, referred to stator, resistances at 75° C if not stated otherwise):

**Motor parameters**<br> **Excitation machine parameters**<br> **Excitation machine parameters**<br> **Excitation machine parameters**<br> **Excitation machine parameters** Stator leakage inductance Lsσ Stator leakage react. Xe\_ss 2<br>Direct axis magnetizing inductance Lmd State Communication is Reduction factor (st to rt) Direct axis magnetizing inductance Lmd Quadrature axis magnetizing inductance Lmq d-axis damper winding leakage inductance LDσ d-axis damper winding resistance RD q-axis damper winding leakage inductance LQσ q-axis damper winding resistance RQ

d-axis subtransient inductance Ld" q-axis subtransient inductance Lq"

Time constants (in seconds):

open circuit transient, d-axis Tdo´ closed circuit transient, d-axis Td´ open circuit subtransient, d-axis Tdo´´ closed circuit subtransient, d-axis Td´´ armature time constant Ta

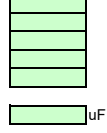

Stray capacitance of the winding Cs uF uF uF

Reduction factor from rotor to stator

#### <span id="page-25-0"></span>**Equivalent circuit diagram on the direct-axis (d)**

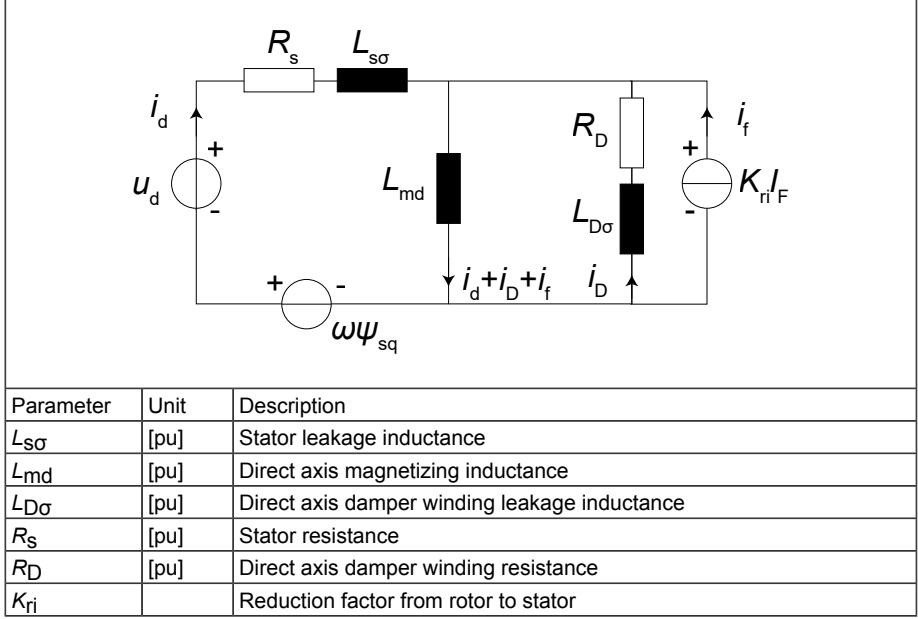

#### <span id="page-25-1"></span>**Equivalent circuit diagram on the quadrature-axis (q)**

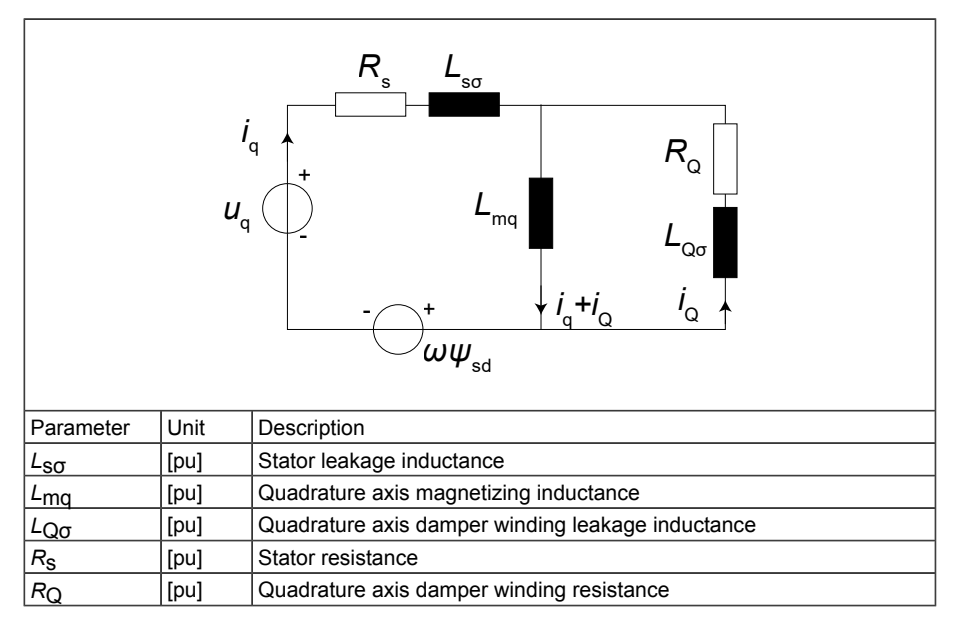

#### <span id="page-26-0"></span>■ **No-load voltage curve**

The no-load voltage as a function of excitation current has to be included to final machine data.

Typical no-load voltage curve:

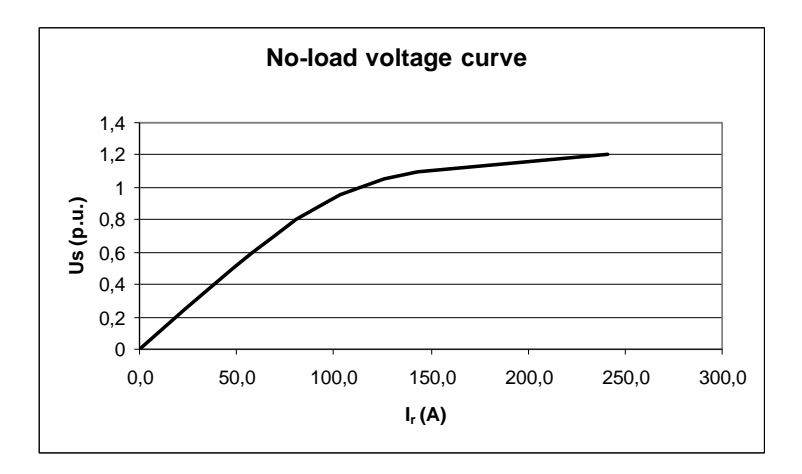

The no-load voltage curve should show U (p.u.) up to 2 x I<sub>r</sub> rated (A or p.u.).

## 3

## <span id="page-28-0"></span>**Commissioning**

#### <span id="page-28-1"></span>**Contents of this chapter**

This chapter describes the commissioning of ACS880 LV-Synchro. The purpose of this chapter is to guide through steps to ensure safe and reliable functioning of the system.

<span id="page-28-2"></span>It is recommended to record the results of every step carried out. These will be written in commissioning report.

**Note:** For parameter descriptions, see *ACS880 LV-Synchro [supplement](#page-68-0) (page 69)*.

#### **Safety**

Obey all safety instructions delivered with the drive.

Read the complete safety instructions before you commission the drive. The complete safety instructions are given in *ACS880 multidrive cabinets and modules safety instructions* (3AUA0000102301 [English]). Each part of the equipment may have individual instructions.

<span id="page-28-3"></span>These instructions are for equipment which contains a potential hazard of electric shock and/or burn. People who have required qualification and knowledge of the equipment are allowed to do commissioning for the equipment.

#### **Required tools for commissioning**

Following softwares/tools are needed for commissioning:

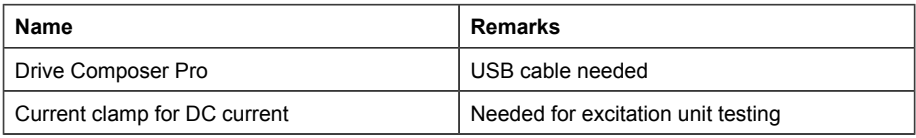

#### <span id="page-29-0"></span>**Preconditions for commissioning**

The drive must be completely installed according to local regulations and the installation must be ready to be powered up. The responsibility of proper installation belongs to installation owner. Make clear responsibilities and thus mitigate risks of juridical consequences in case of incidents due to improper installation. It is highly recommendable to require literal statement of safety and completion of installation and permission to start commissioning work.

The following preconditions must be fulfilled before commissioning:

- Converter, transformer and motor are installed according to the mechanical and electrical installation instructions
- Water for cooling system is available (in case of liquid cooled drive)
- Insulation resistance and continuity tests for cables have been completed and test reports available
- Supply network and electrical machine(s) are safe to operate and ready to be powered on
- Auxiliary supply voltage is available and all related cabling work is done
- Grounding cables and cable screens are connected
- <span id="page-29-1"></span>• *Confirmation of safety and completion* document has been signed by the representative of electrical installation company (An example of form is attached as *[Appendix](#page-80-0) 2*).

#### **Commissioning procedure**

The recommended order of commissioning process is presented below. The order of sections in this document follows the same philosophy.

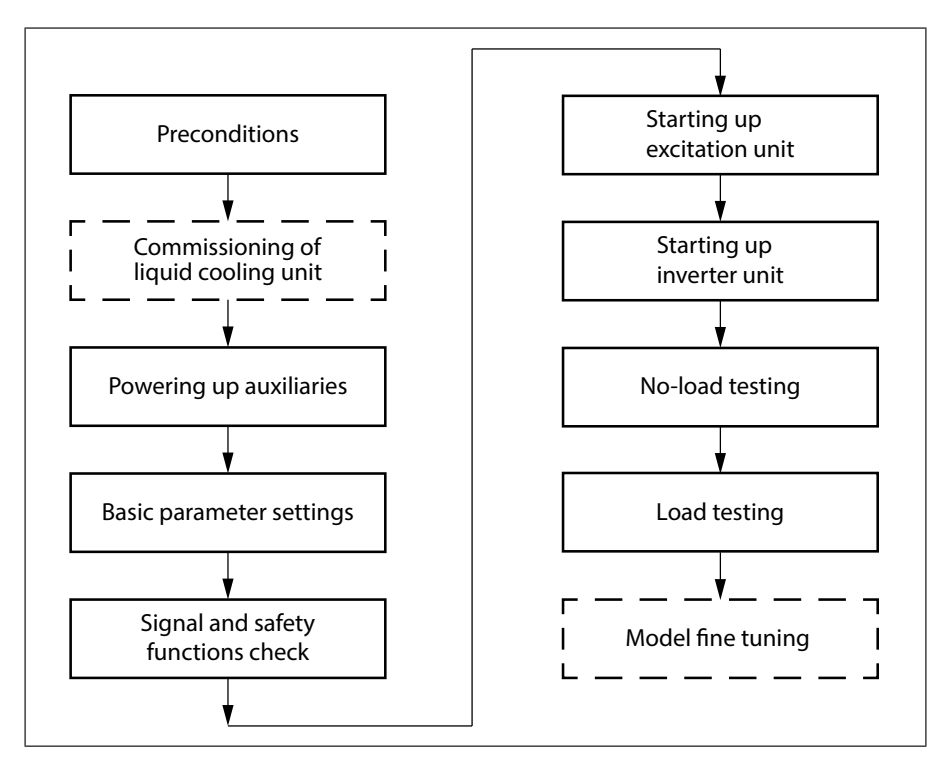

#### <span id="page-30-1"></span><span id="page-30-0"></span>**Powering up auxiliaries**

Project specific circuit diagrams must be available before powering up auxiliary voltage supplies. This way the circuits can be safely powered up and any mistakes avoided.

#### <span id="page-30-2"></span>■ **Liquid cooling unit (in case of liquid cooled drive)**

**Note:** Liquid cooling unit must be commissioned prior to powering up.

Refer to the manual of the liquid cooling unit.

#### ■ **Excitation unit**

- 1. Before powering up the main or auxiliary supply for first time check that all circuit breakers are switched off.
- 2. Check the voltage level of incoming auxiliary supply.
- 3. Make sure that all protective devices (circuit breakers, timer relays etc.) have been set according to the documentation.
- 4. After this auxiliary supply and circuit breakers can be switched on one by one.

#### <span id="page-31-0"></span>■ **Converter**

<span id="page-31-1"></span>Follow the same procedure as described for excitation unit.

#### ■ **Communication**

<span id="page-31-2"></span>Communication between INU and EXU must be done hardwired as described in section *[Communication](#page-15-3) between components (page 16)*.

#### **Basic parameter settings**

<span id="page-31-3"></span>**Note:** In this chapter all parameters in the tables with bold text are project specific. Check the project data for correct settings.

#### <span id="page-31-4"></span>■ **Inverter unit - ACS880 parameter settings for LV-Synchro**

#### **Activation of ACS880 LV-Synchro**

First of all INU must be set in ACS880 LV-Synchro configuration by setting bit 3 TRUE in parameter *95.21*

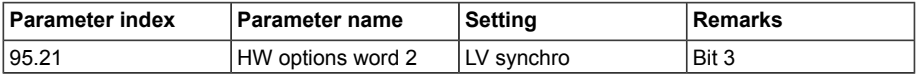

After choosing ACS880 LV-Synchro configuration the inverter may give following faults/warnings, but these can be ignored at this point:

- <span id="page-31-5"></span>• Motor Speed Feedback (7301)
- License missing (64A5)

#### <span id="page-31-6"></span>**Encoder settings**

See *ACS880 Primary control program firmware manual* (3AUA0000085967 [English]) and *ACS880 LV-Synchro [supplement](#page-68-0) (page 69)*.

#### **Motor data (valid also for generator)**

Motor data will be entered in parameter group *99. Motor Data*:

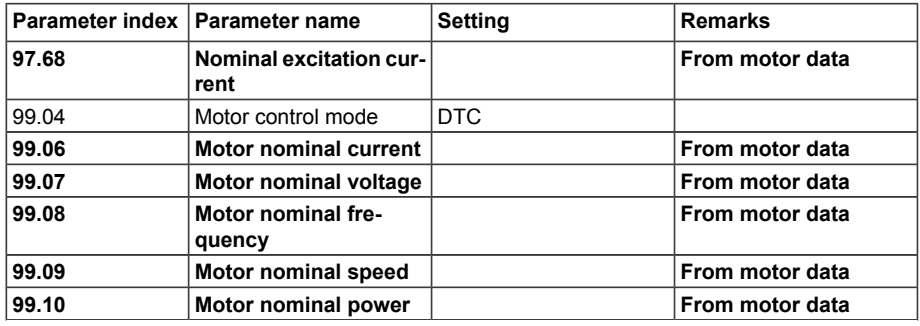

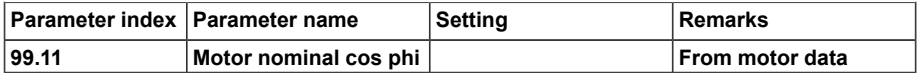

#### <span id="page-32-0"></span>**Equivalent circuit parameters**

All electrical machine equivalent circuit parameters are given in relative values (per unit). Definition of used p.u. values is given in *[Appendix](#page-78-0) 1*.

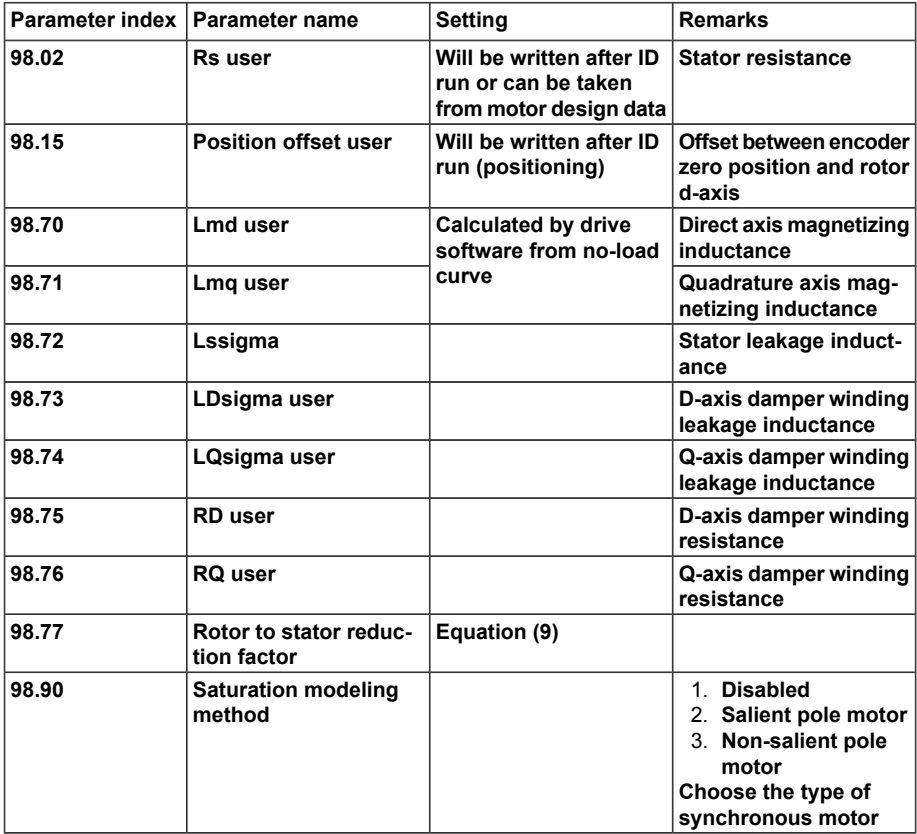

*Evaluation of equivalent circuit parameters for stator circuit*

It is always preferred to use values given by manufacturer. However in some cases there is not available equivalent circuit data for machine, but only short circuit impedances and time constants (x"<sub>sd</sub>, x'<sub>sd</sub>, x<sub>sd</sub>, x"<sub>sq</sub>, x<sub>sq</sub>, R<sub>s1</sub>). These values are typically given for synchronous machines in p.u. values except stator resistance R<sub>s1</sub>, which is given in ohms. There can be tried approximated values (units are p.u. on both sides of equations).

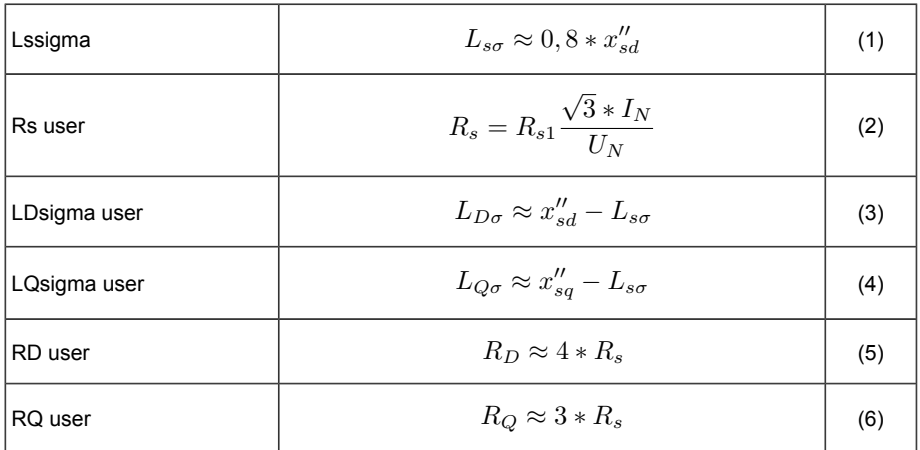

#### <span id="page-33-0"></span>**Transfer ratio between rotor and stator**

To calculate transfer ratio aka reduction factor as presented in this paragraph, no-load and short-circuit curves must be presented in a coordinate system, where the x-axis is rotor current in amperes and y-axis shows stator voltage and short-circuit current divided with their nominal values, see the figure in section *[Saturation](#page-34-0) model (page 35)*.

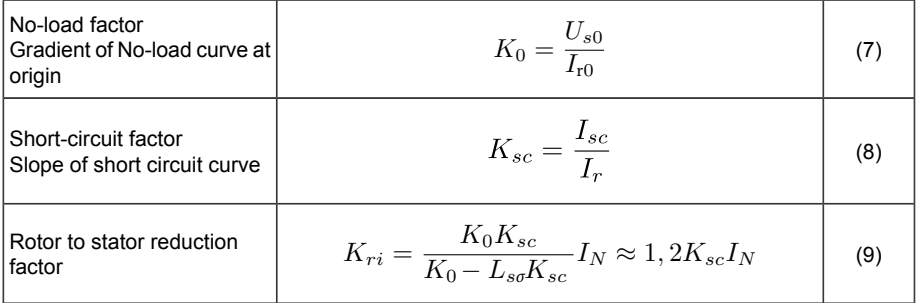

*Example from saturation model figure below*

Slope of short circuit curve  $K_{sc}$  is 1.51 p.u /163 A = 0.00925 [p.u./A]

Gradient of No-load curve  $\mathsf{K}_0$  is 0.49/34.1 = 0.014929 [p.u./A]

Manufacturer gives for  $L_{\text{sc}}$  value 0.166

In this case the curves were given in coordinate system, where on vertical axis is p.u. values and on horizontal amperes. This yields for reduction factor value  $K<sub>ri</sub>$ = 0.0103 [p.u./A]. To get unity p.u./A cancelled as the converter expects, the result must be multiplied with rated current 2092 A. This yields final value of  $K<sub>ri</sub>=21.6$ .

A reasonable value of  $K_{ri}$  is necessary to be able to start the drive. If a short circuit curve is not available, then a rough estimate of reduction factor can be calculated according to equation (10).

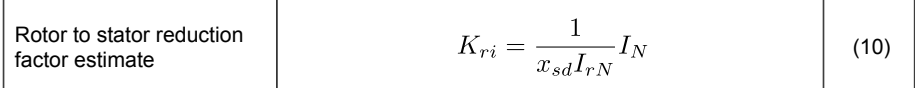

where  $I_N$  is the nominal motor current [A],  $X_{sd}$  is the d-axis reactance [p.u.]  $(X_{sd} = L_{sd})$ and *I<sub>rN</sub>* is the nominal rotor current [A], which can be found in the motor data sheet.

<span id="page-34-0"></span>**Note:** Due to the roughness of this estimation  $K_{ri}$  must be fine tuned at no-load tests as instructed in *Motor [no-load](#page-57-0) test (page 58)*.

#### **Saturation model**

Motor no-load voltage curve must be available for entering the saturation model parameters. It can be found either in motor design data sheet or test report by manufacturer.

Below is an example figure of no-load and short-circuit curves from a motor test report.

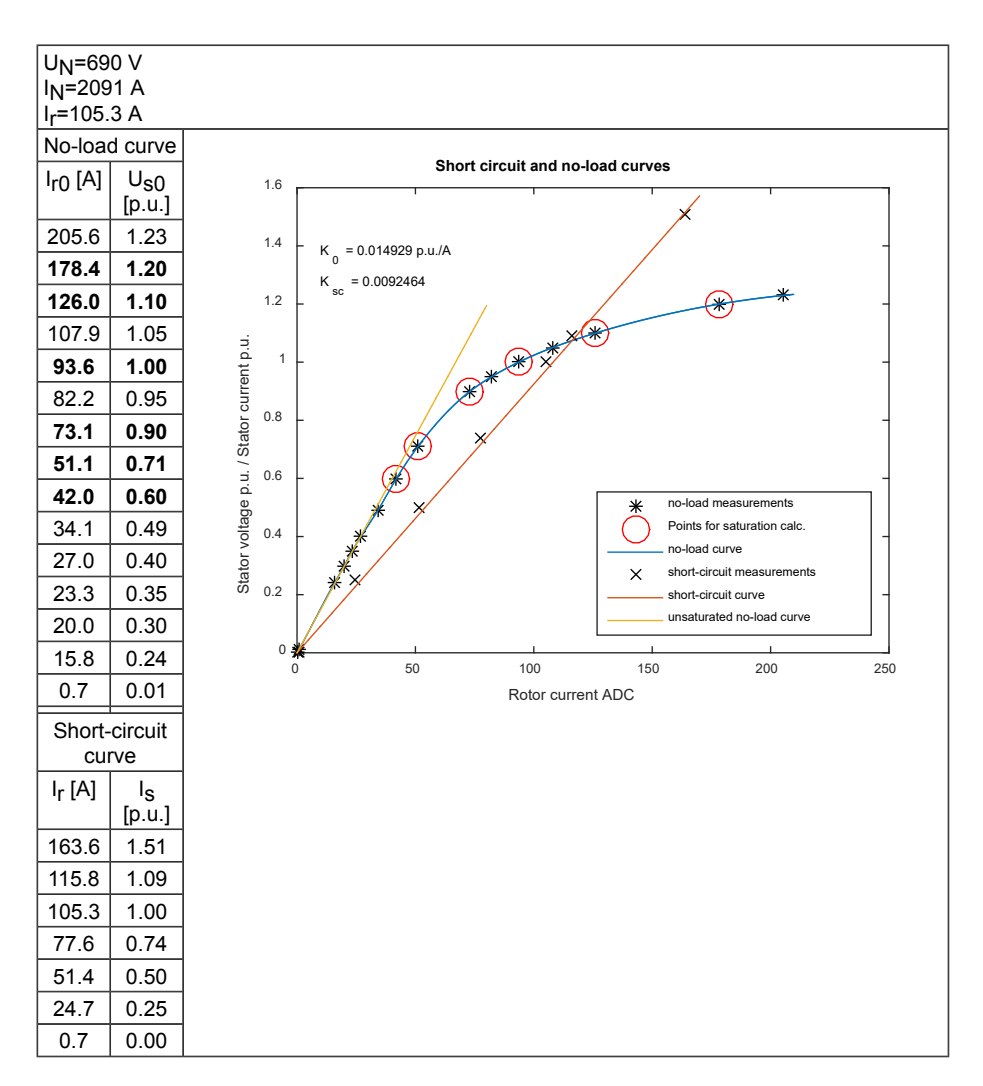

Choose six points from no-load curve around the value  $U_{\rm c0}$  [p.u.] = 1.00. These points are used to model the degree of magnetic saturation by the software.

Below is an example of parameter settings based on the figure above. The chosen points are marked with red circle in figure and bolded in table. The turn in no-load curve (in figure) is the part which is important for the saturation model.
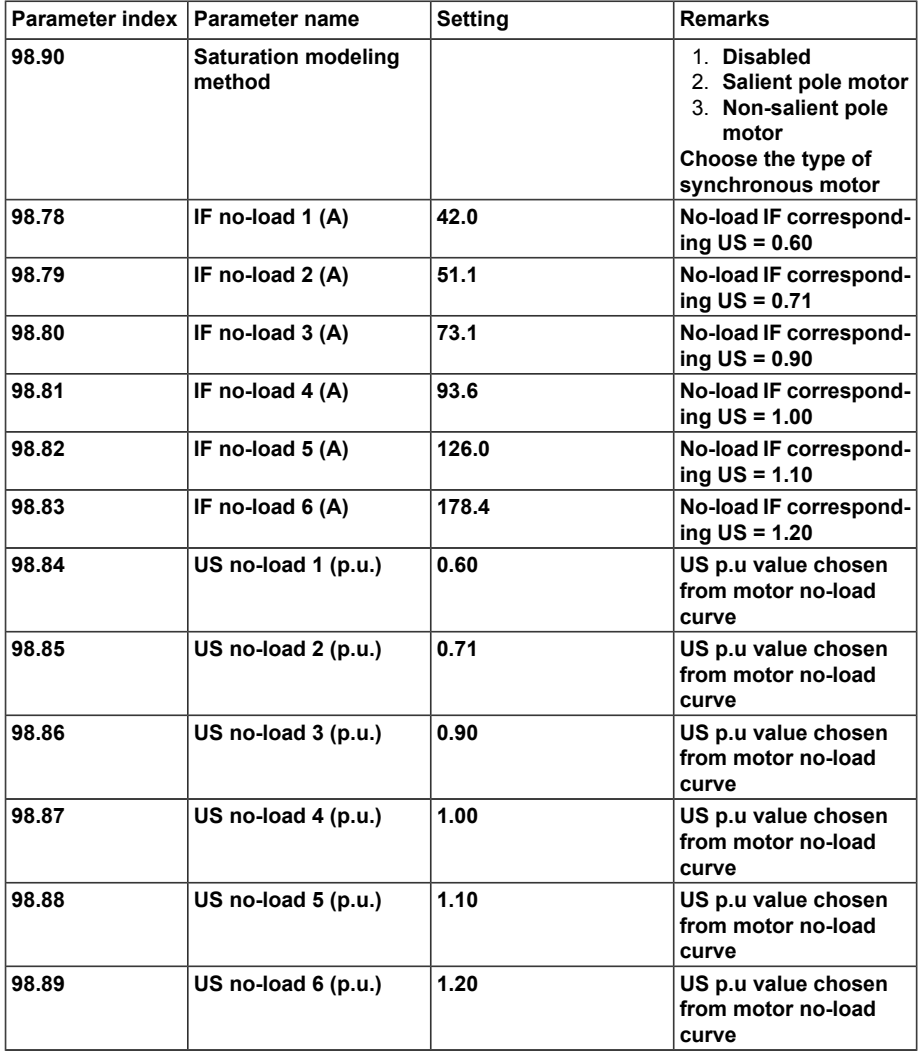

### *Linear no-load curve*

If no-load curve is not given, motor can be started by creating a linear no-load curve. This is done by setting the values as below.

- set the following stator voltage values in parameters *98.84…98.89*: 0.5, 0.6, 0.8, 1.0, 1.1, 1.2 [p.u]
- set the following estimated excitation current values in parameters *97.78…97.83*: 0.4*I rN*, 0.5*I rN*, 0.7*I rN*, 0.8*I rN*, 0.9*I rN*, 1.0*I rN* [A]; (*I rN* from motor type plate).

**Note:** Always when no-load curve is estimated with a linear one, it is important to execute fine tuning of no-load curve at first start. The procedure is instructed later in this guide.

### **Limits**

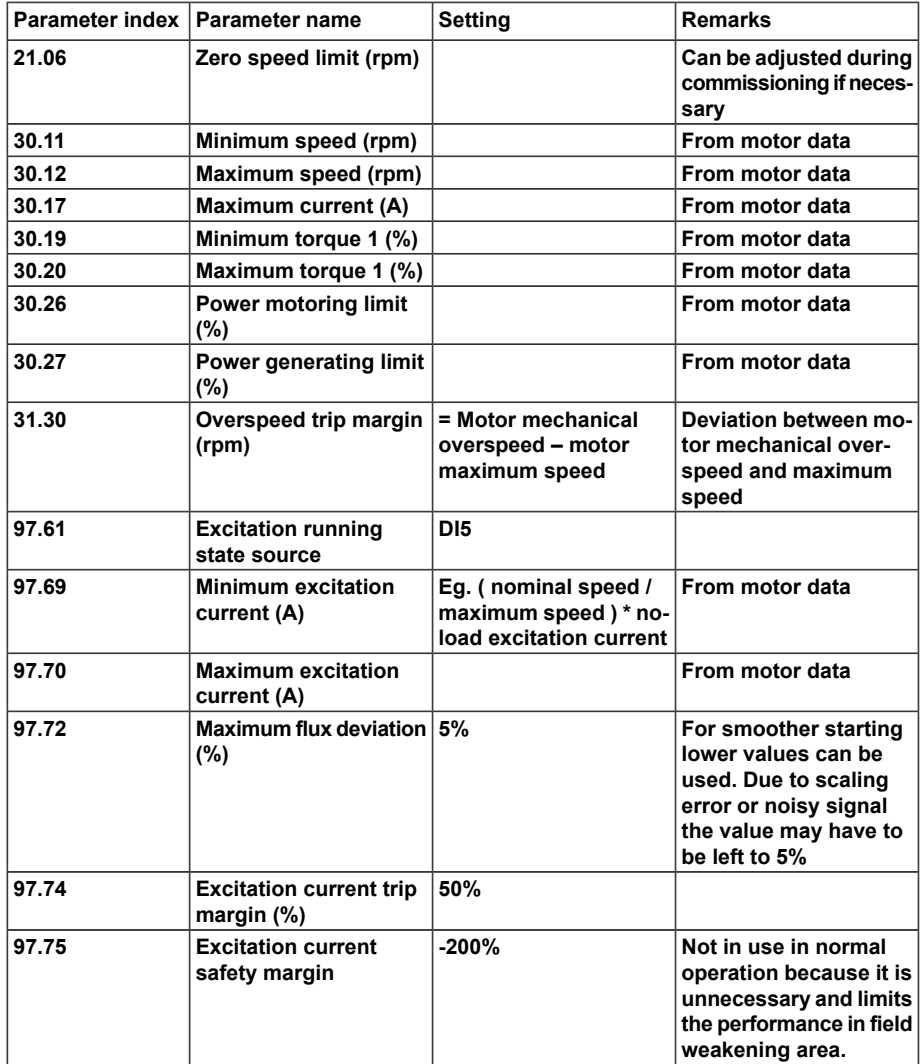

### **Input and outputs**

### Excitation current control

The ACS880 inverter feeds the stator winding of the synchronous machine to control the air gap torque and the stator flux. The ACS880 inverter also calculates an excitation winding current that would produce unity power factor in the steady state. This is then used as the current reference for the excitation device that feeds the excitation winding of the synchronous machine. During start-up the excitation device builds up the air gap flux before the ACS880 inverter starts modulation.

Communication with the excitation device

Fast communication link between the ACS880 inverter and the excitation device is needed through standard DIO and AIO. Hardwired inputs are typically connected between INU and EXU. Communication between EXU and INU is done hardwired to achieve sufficient bandwidth for excitation control. The signals between EXU and INU are completely connected at drives factory, in case excitation unit is inbuilt in same multidrive with inverter unit.

The ACS880 inverter gives the run command (see par. *97.63 Excitation run command*) and the current reference (see par. *97.66 Excitation current reference*) to the excitation device. The run command is set when the current reference is more than zero and will remain set always when the ACS880 inverter is modulating. In order to protect the excitation device from overvoltages the run command will be held set and the current reference will be held at minimum for 500 ms after the ACS880 inverter has stopped modulation. The excitation device gives the running status (see par. *97.62 Excitation running state*) and the current feedback (see par. *97.65 Excitation current feedback*) to the ACS880 inverter. The running status and the current feedback are used for supervision purposes (see fault 7100 Excitation). The current feedback is also used for calculation of the air gap flux generated by the excitation winding current.

For communication diagram, see *[Communication](#page-16-0) between INU and EXU units (page 17)*.

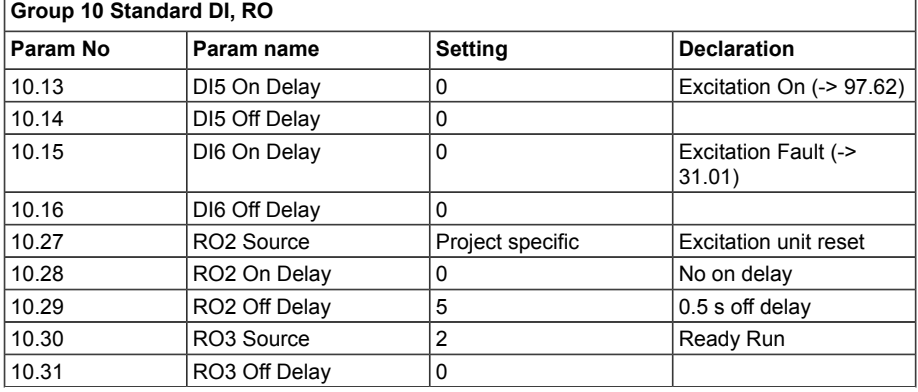

### **Parameters**

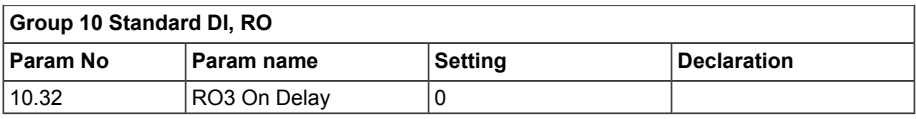

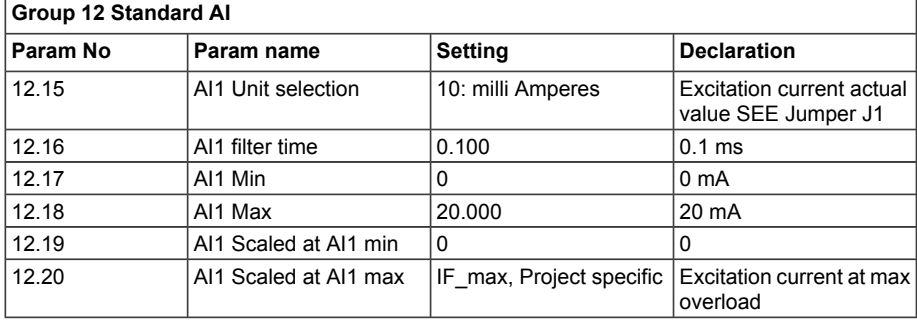

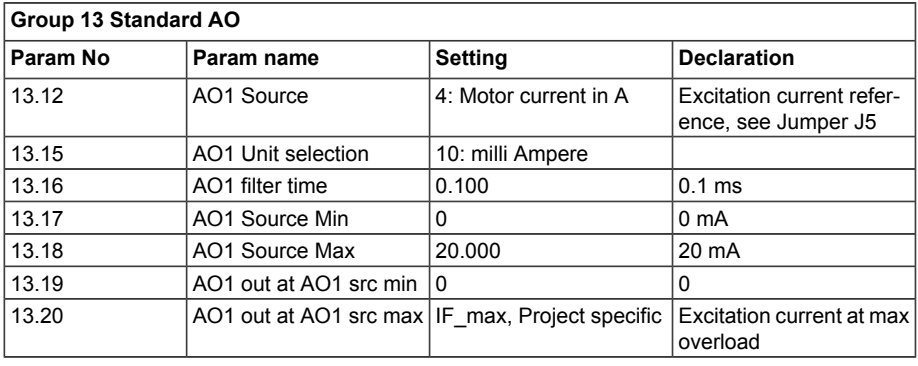

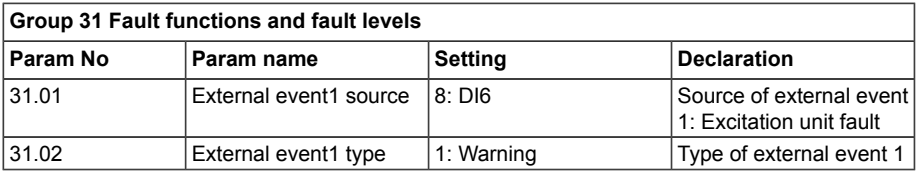

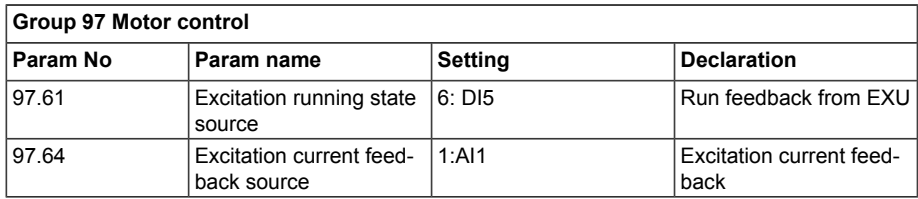

# ■ **Excitation unit – DCS880 parameter settings for LV-Synchro**

Instructions has been done for DCS880 firmware version: DCSF1x2.05.0.0 **Note:** All described signals may not be used, see hardware connections in use.

These settings are pre-set at drives factory during testing phase.

It is important to confirm that EXU start/stop has a 3 second stop delay ensuring the active de-charging of magnetic energy, which is stored in machine inductances.

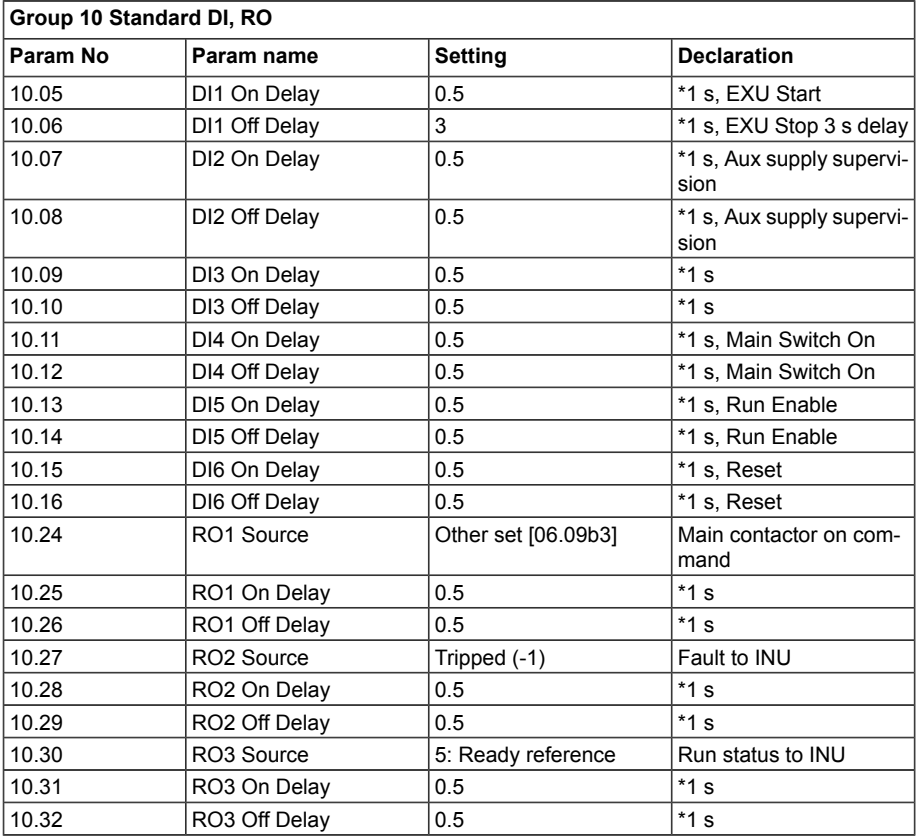

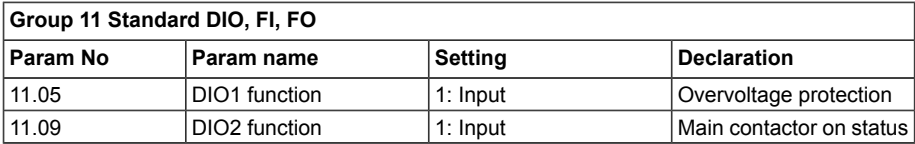

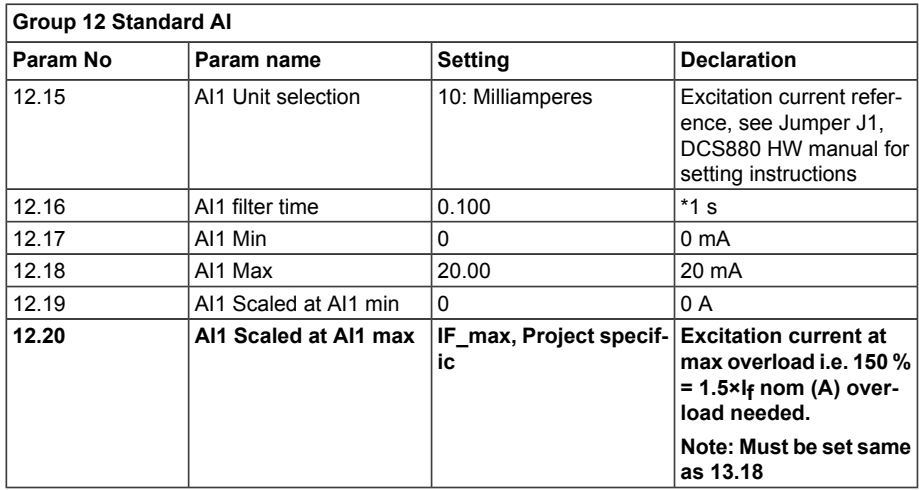

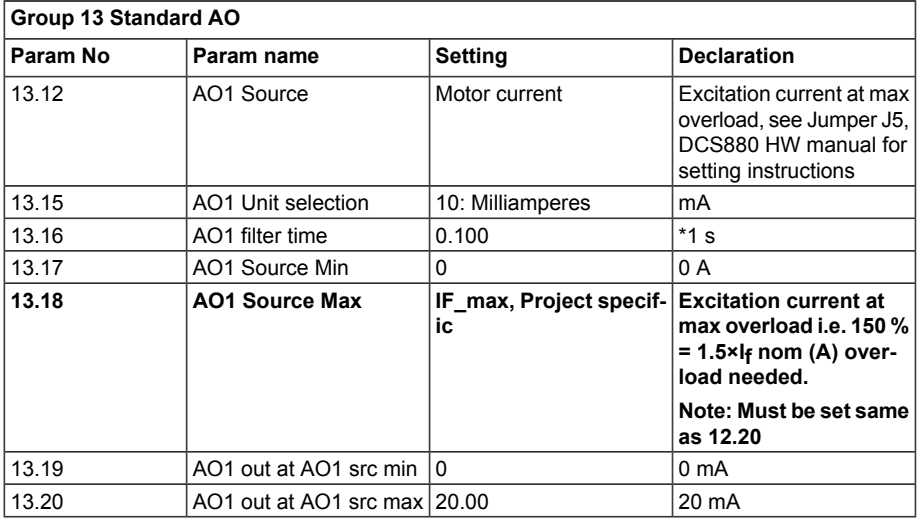

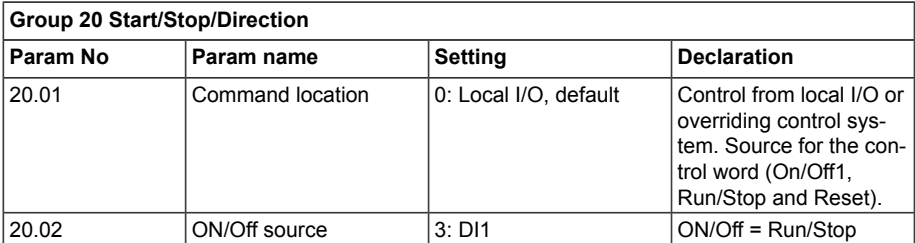

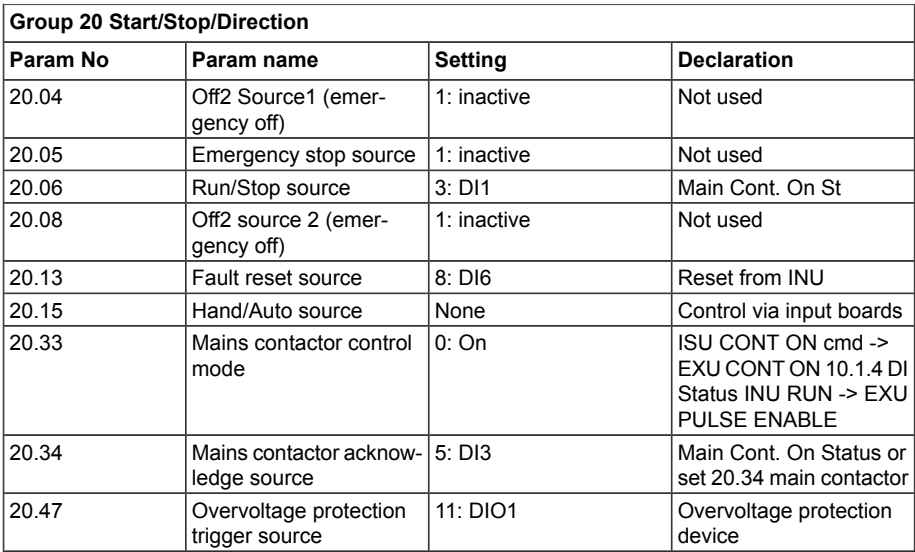

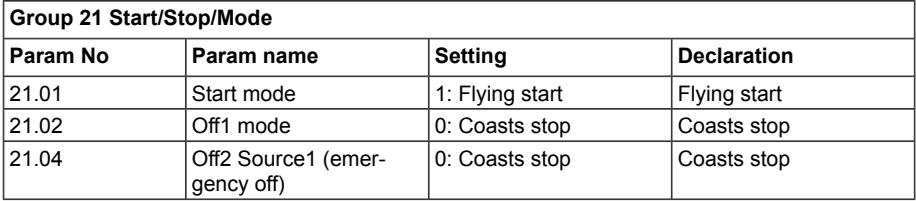

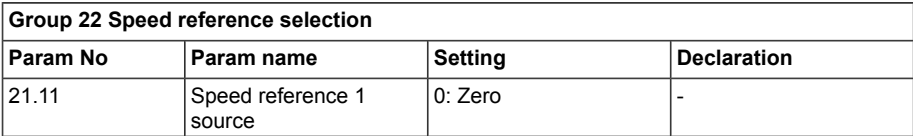

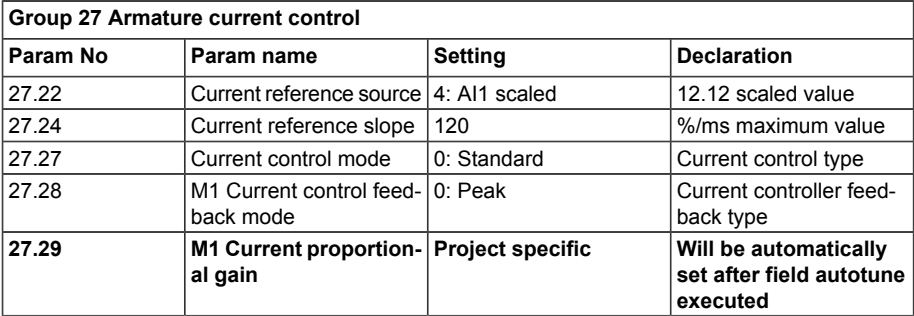

# *44 Commissioning*

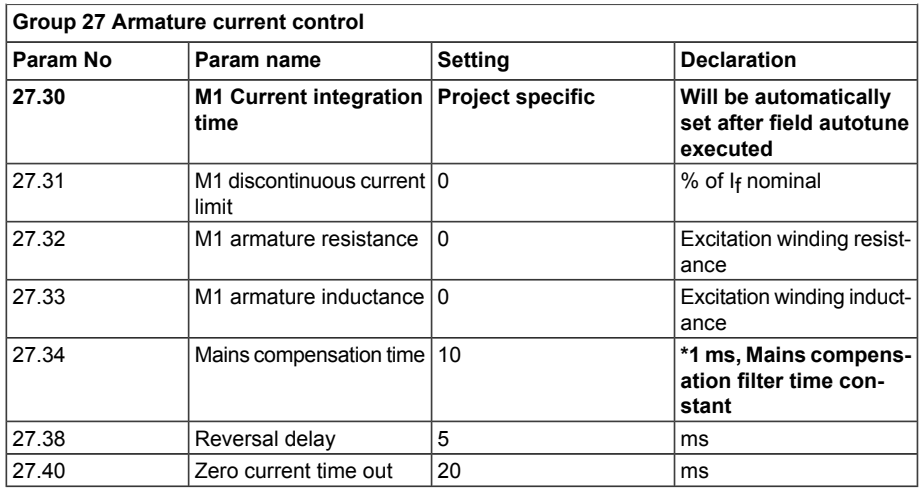

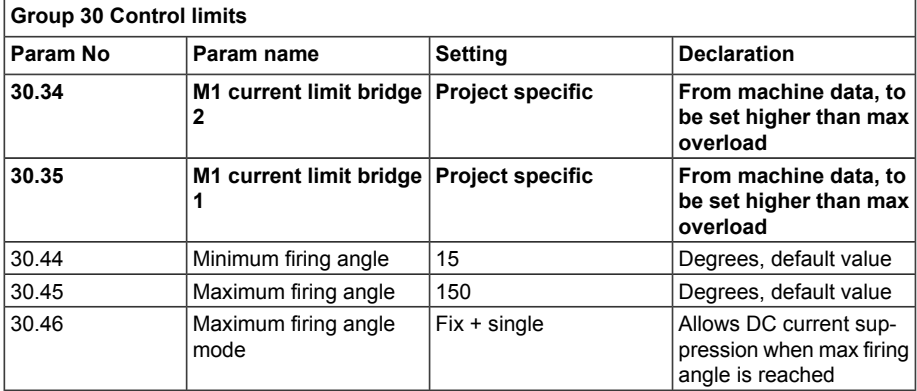

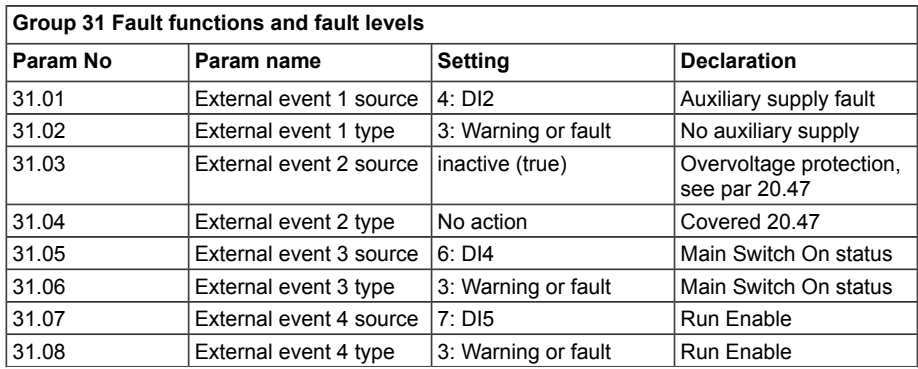

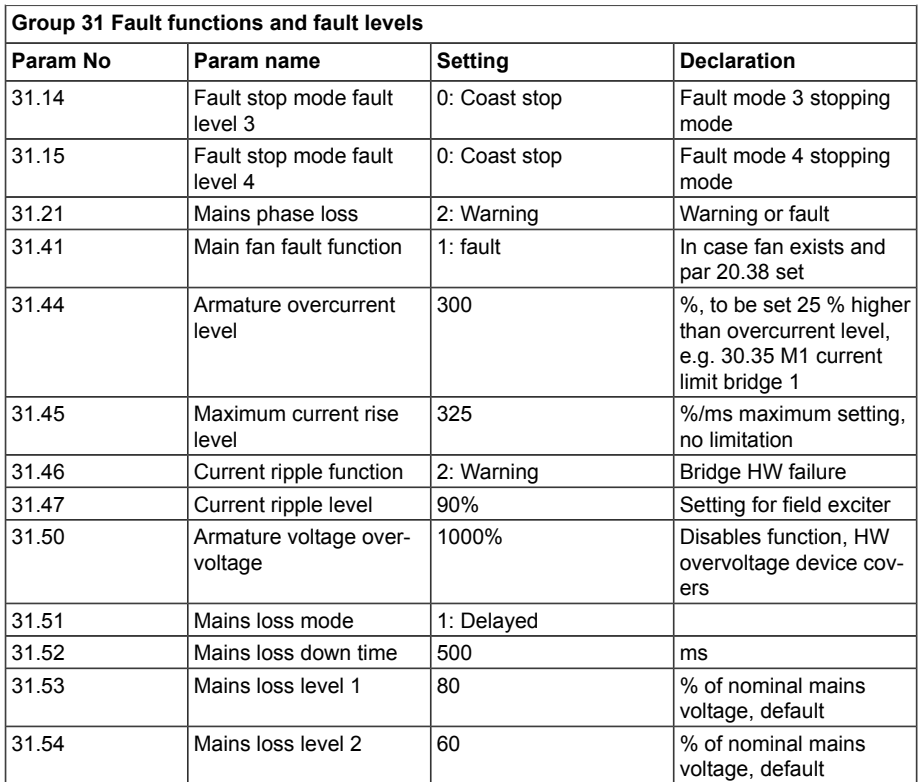

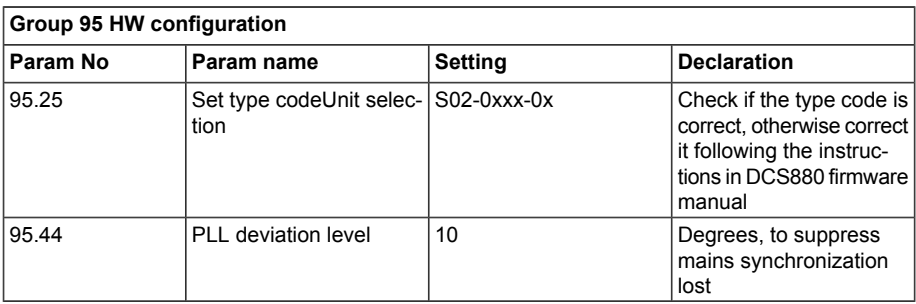

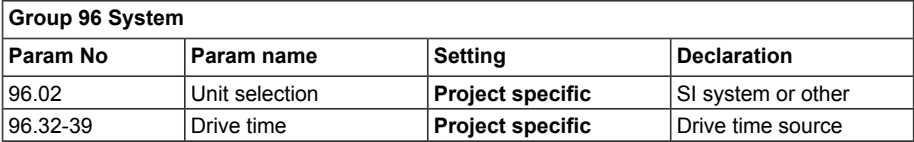

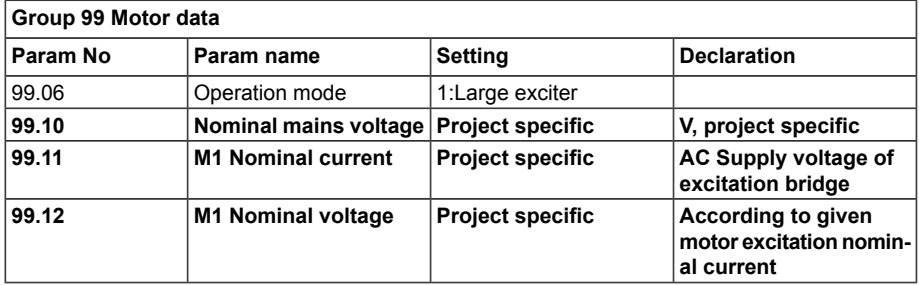

# **Signal check**

**Note:** Prior to powering up the converter, all safety- and protection-related I/Os must be tested.

# ■ **Motor signals**

Refer to the project documentation for motor input and output signals.

Verify correct signalization and functionality of I/Os by pulling a wire or making a jumper. After testing restore connection or remove jumpers and reset existing alarms and faults.

# **Safety functions check**

**Note:** Prior to powering up the converter, all safety- and interlock-related functions must be tested.

# ■ **Functional safety**

Following issues are to be taken in consideration in designing functional safety functions.

- STO function works with same principle as in permanent magnet drive. It prevents the firing pulses from INU unit, and runs actively flux down for 3 s before stopping EXU. This enables fast flux de-energization and prevents possible overvoltages due to sudden disappearing of machine anchor reaction.
- Emergency stop stops drive with selected emergency stop mode and runs actively flux down for 3 s before stopping EXU.

In case it is necessary to act otherwise than described above, the need of additional breaking chopper has to be considered.

# ■ **Interlocks**

Before powering up the converter test the interlocks without main power (transformer not powered, DC link discharged…) between all main circuit/charging circuit breakers if applicable.

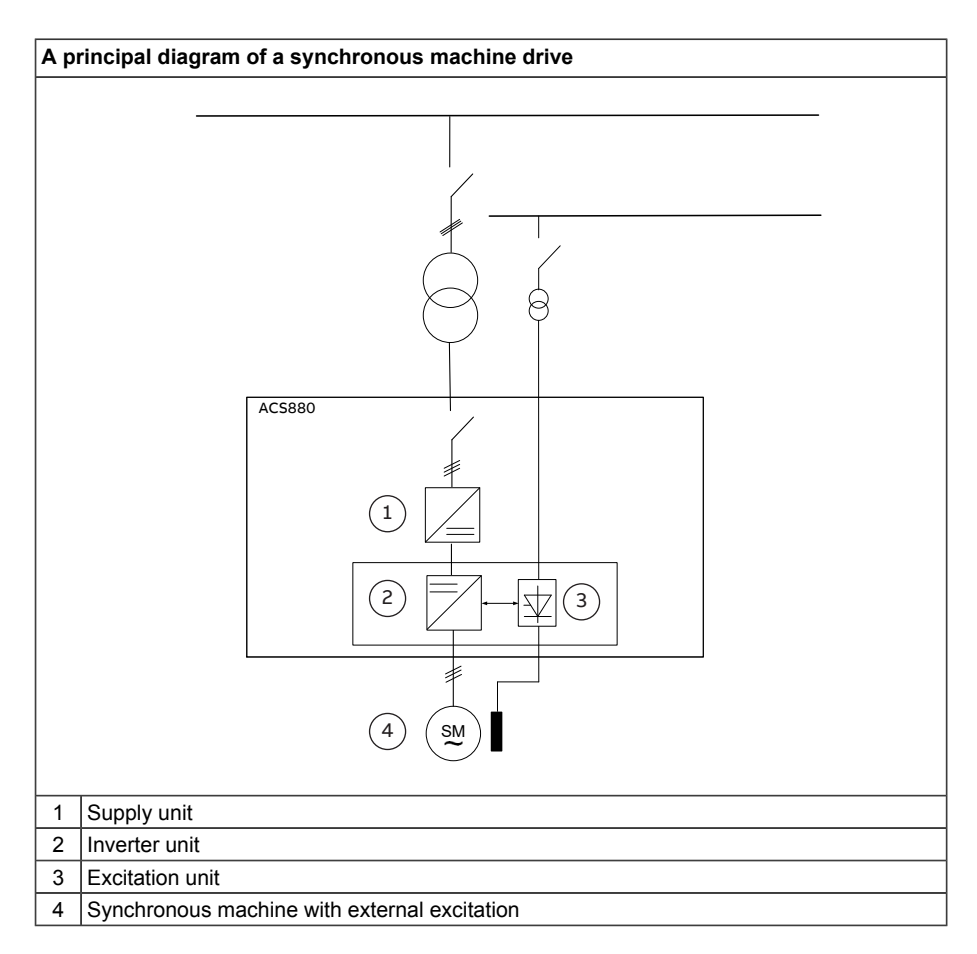

# **Starting up excitation unit**

# ■ **Functional testing of excitation unit DCS**

**Note:** Before testing the excitation unit make sure that all motor and excitation unit cable connections have been completed and junction boxes are closed. Working on stator side is not allowed when excitation is under testing due to danger caused by possible back voltage.

# **Auxiliary supply voltage monitoring**

Monitoring of auxiliary equipment supply voltage is connected in the digital input of the excitation unit. Switch off the circuit breaker and check that an alarm is generated. Status of digital input can be seen in *8.05 DI StatWord*.

# **Overvoltage protection**

Overvoltage protection device can be tested by shorting connectors X4:1 and X4:2 (figure below).

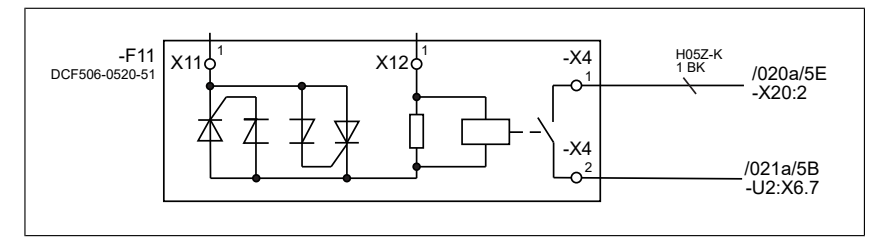

When the connectors are shorted should an overvoltage protection alarm appear in excitation unit alarm/event list. The status of DI7 can also be seen in parameter *8.05 DI StatWord* of excitation unit.

After the test, remove shorting.

# **Functional test of current controller**

The steps below consider that the user is controlling the excitation unit with Drive Composer Pro.

Put a current clamp in the output of the excitation unit.

- 1. Prepare to monitor the following signals with Drive Composer Pro:
	- *27.02 Used current reference [%]*
	- *01.41 Reactive current [%]*
	- *01.10 Motor Current in A*
- 2. During the following steps check that the *01.10 Motor Current in A* value is not more than two times the mean current *01.41 Reactive current* – in case the current is not stable there is a shorted exciting winding. Possible reasons are:
	- faulty gate and cathode connections
	- broken thyristor
	- blown fuse
- 3. Excitation unit must be in remote mode if Drive Composer Pro is used for controlling
- 4. Take control of excitation unit with Drive Composer Pro and set reference to 10% of nominal excitation current
- 5. Start the excitation unit from Drive Composer Pro
- 6. Make sure that the reading of current clamp matches with the current reference value
- 7. Read the current values also from the control panel
- 8. If the excitation current values match with each other, increase current reference to 30%
- 9. Make sure that the measured current matches with new reference and that the values are correctly on the control panel
- 10. Stop the excitation unit and set current reference to 0%
- 11. Release control of excitation unit from Drive Composer Pro

# ■ **Current controller tuning**

### **Current controller auto-tuning**

- 1. Prepare to monitor the following signals with Drive Composer Pro:
	- *01.41 Reactive current [%]*
	- *01.50 Current ripple [%]*
	- *01.51 Current ripple filtered [%]*
	- *27.18 Firing Angle [deg]*
	- *27.02 Used current reference [%]*
- 2. Take control of excitation unit with Drive Composer Pro
- 3. Set 10 % reference in Drive Composer Pro reference window
- 4. To execute autotuning select parameter *99.20* and set 1: Field current autotuning
- 5. Press the green start button in Drive Composer Pro. Start button must be pressed within 20 seconds after selection of field autotune, otherwise you will get a message "autotuning failed"
- 6. After autotuning has been completed, inspect the parameters of field current controller. There should be now some values.
	- *27.29 M1 current proportional gain*
	- *27.30 M1 current integration time*

An example of autotuning curve is presented below.

**Note:** The field current is taken up to set nominal field current value in parameter 99.11 during autotuning sequence.

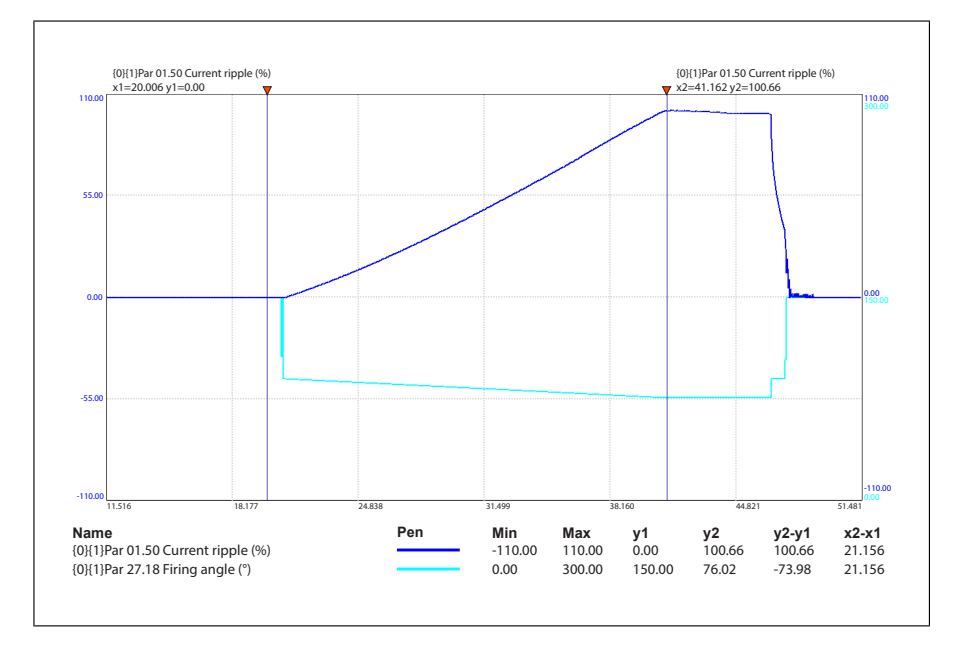

# **Performance of current controller**

- 1. Prepare to monitor the following signals with Drive Composer Pro:
	- *01.41 Reactive current [%]*
	- *01.50 Current ripple [%]*
	- *01.51 Current ripple filtered [%]*
	- *27.18 Firing Angle [deg]*
	- *27.02 Used current reference [%]*
- 2. Excitation unit is set in remote control mode from the control panel
- 3. Take control and start excitation unit with Drive Composer Pro
- 4. Set reference to 10% of nominal excitation current
- 5. Make a step to reference by setting for example 50% in reference
- 6. Return reference back to 10%

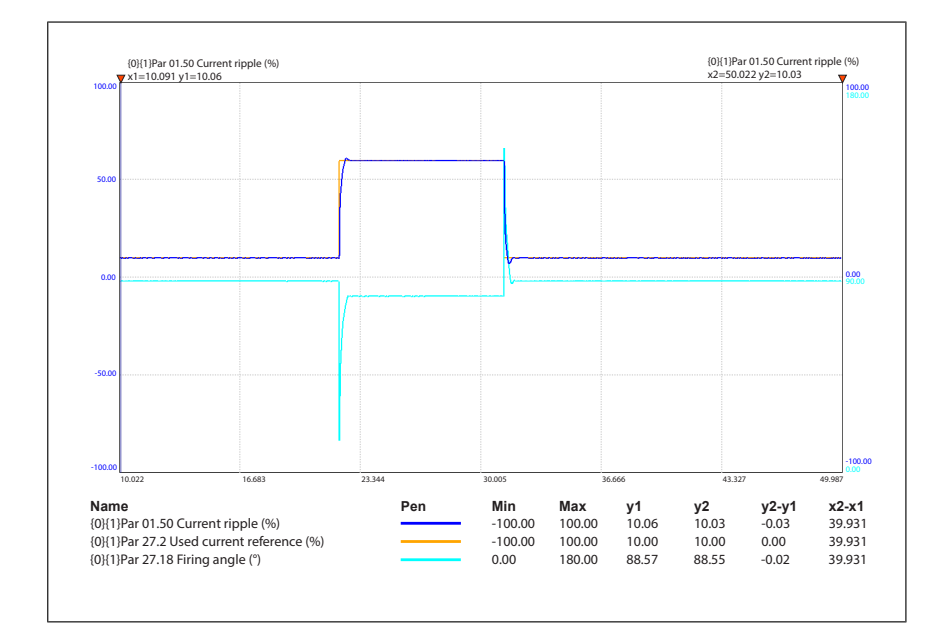

- 7. If current control performance is not satisfying, it can be tuned manually with the parameters:
	- *27.29 M1 current proportional gain*
	- *27.30 M1 current integration time*
- 8. In case current controller needs tuning, repeat steps 4 and 5 after changing controller settings
- 9. Stop excitation unit and set current reference to 0%
- 10. Release control from Drive Composer Pro.

# **Starting up inverter unit**

**Note:** Make sure that ISU, INU and EXU are in remote control mode

The ACS880 has two main control locations: remote and local. The control location is selected with the Loc/Rem key on the control panel or in the PC tool. See *ACS880 Primary control program firmware manual* (3AUA0000085967 [English]).

# <span id="page-51-0"></span>■ **Excitation control** from **INU**

Control of excitation unit from INU can be tested by setting excitation mode to constant excitation. One should record signals from INU as well as from EXU to see that the reference and actual values are matching.

Parameters for excitation unit interface test are presented in the table below.

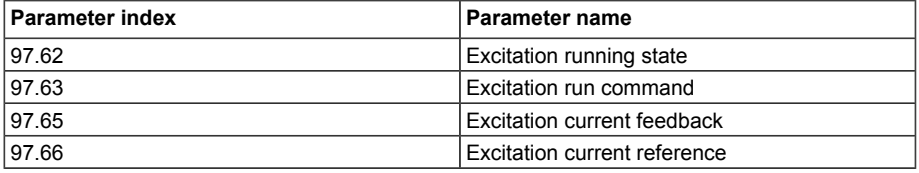

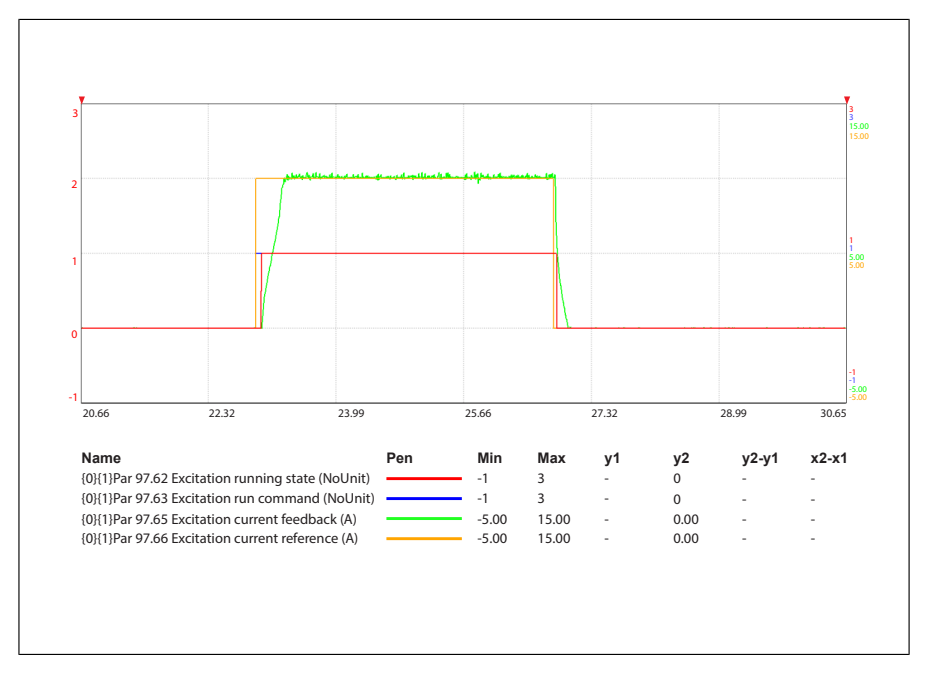

- 1. Make sure that excitation unit is in remote mode
- 2. Set *97.60 Excitation mode* to Constant excitation
- 3. Prepare to measure excitation current with a current clamp
- 4. Prepare to monitor the following signals with Drive Composer Pro:
	- *97.62 Excitation running state*
	- *97.63 Excitation run command*
	- *97.65 Excitation current feedback* (A)
	- *97.66 Excitation current reference* (A)
- 5. Set excitation current reference in parameter *97.67 Constant excitation current reference*. INU will command excitation unit automatically on when reference is higher than zero.
- 6. Try different excitation current reference levels and check that feedback is matching with the reference as well with the value measured with the current clamp
- 7. In case excitation current feedback is not matching with the reference check the scaling of analogue outputs/inputs and nominal values
- 8. After testing, set excitation current reference back to zero and the excitation unit will stop
- 9. Set excitation mode to controlled.

# ■ **INU Identification run**

Before INU identification run the ACS880 LV-Synchro must be in local mode in order for the standstill ID run to be executed.

**Note:** Any other ID run method is not possible but autophasing and current measurement calibration can still be used.

A standstill identification run for a machine is mandatory prior to first start. ID run will position the encoder and check the direction of pulse encoder. In case the speed feedback from encoder is not matching with estimated value, an autophasing fault will be generated. If Standstill 1 autophasing mode is selected then encoder rotation direction will not be checked. This can only be checked when turning autophasing is used.

- 1. Prepare to monitor the following signals from INU:
	- *01.07 Motor current* (A)
	- *01.11 DC voltage* (V)
	- *90.10 Encoder 1 speed* (rpm)
	- *90.11 Encoder 1 position* (rev)
	- *97.62 Excitation running state*
	- *97.63 Excitation run command*
	- *97.65 Excitation current feedback* (A)
- *97.66 Excitation current reference* (A)
- 2. Choose "standstill" from parameter *99.13 ID run requested*
- 3. Start INU from Drive Composer Pro control panel
- 4. After ID run parameters listed below will be written automatically. Check that they are updated after ID run
	- *98.02 Rs user*
	- *98.15 Position offset user*

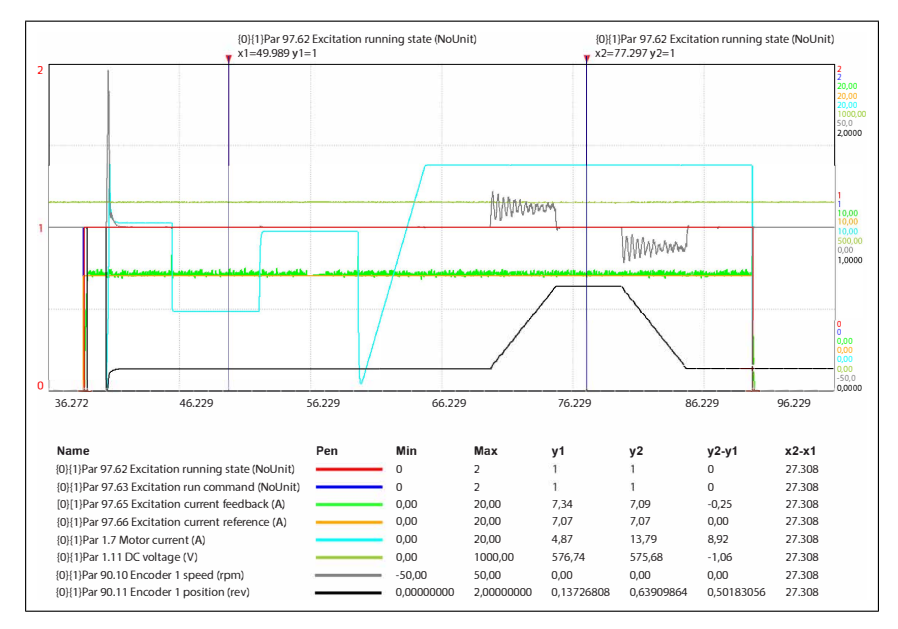

In case the speed encoder channels are not matching with the rotation direction of the machine, an autophasing fault will occur.

Motor parameter must be entered manually and ID run will check only the stator resistance.

Note the influence from semiconductors and cables.

# ■ **Autophasing**

Autophasing is an automatic measurement routine to determine the rotor angular position and identify *98.15 Position offset user*. There are two autophasing modes available for LV Synchro motors: 'Turning' and 'Standstill 1', which can be selected from *21.13 Autophasing mode*. Note that the 'Standstill 2' and 'Turning with Z-pulse' modes in *21.13* selection list do not support LV Synchro motors. Default is 'Turning' mode and the

'Standstill 1' mode can be used if the motor cannot be turned freely (for example, when the load is connected).

Drive will always try to run autophasing during start-up if increment encoder is used and autophasing has not been completed since last power-up. Turning autophasing requires that machine shaft must rotate freely. This is not normally possible when machine is coupled. For this reason it can't normally be used with increment encoder.

Standstill 1 autophasing mode requires fast excitation dynamic response. *97.73 Excitation current ramp time* is not complied during standstill 1 autophasing. Autophasing may fail with very slow excitation response.

The autophasing is started in three situations:

- 1. ID Run. Autophasing (either turning or standstill 1 autophasing selected by *21.13*) is a part of the ID run routine and it will be executed automatically in the end of the ID run.
- 2. Requested autophasing. Autophasing can be requested from *99.13 ID run request* by selecting 'Autophasing' from the list. Starting the drive will execute autophasing automatically if autophasing mode is selected.
- 3. Starting the drive with unknown rotor position. Autophasing will be automatically started if the drive is started with unknown rotor position. The drive will start to run after autophasing is completed.

### **Standstill autophasing**

For standstill autophasing perform the following steps:

- 1. Test excitation unit as in *[Excitation](#page-51-0) control from INU (page 52)*, and additionally check the excitation current dynamic response:
	- Prepare to monitor the following signals with Drive Composer Pro
		- *97.65 Excitation current feedback* (A)
		- *97.66 Excitation current reference* (A)
	- Set *97.60 Excitation mode* to Constant excitation
	- Set *97.73 Excitation current ramp time* to zero
	- Set *97.67 Constant excitation current reference* to the same value as *97.69 Minimum excitation current*
	- Wait until the excitation current feedback reaches the minimum excitation current reference and then set *97.67 Constant excitation current reference* to the same value as *97.68 Nominal excitation current*
	- Check that the excitation current feedback follows excitation current reference and the dynamic response from minimum excitation current to nominal excitation current is not too slow.

### *56 Commissioning*

- 2. Make current measurement calibration if current measurement calibration or an ID run has not been done:
	- Set *99.13 ID run requested* to Current measurement calibration
	- Start the drive and current measurement calibration will be executed automatically.
- 3. Request standstill autophasing:
	- Set autophasing mode in *21.13* to Standstill 1
	- Request autophasing by setting *99.13* to Autophasing
	- Prepare to monitor the following signals with Drive Composer Pro:
		- *01.07 Motor current* (A)
		- *97.65 Excitation current feedback* (A)
		- *97.66 Excitation current reference* (A)
		- *98.15 Position offset user* (deg)
		- *90.11 Encoder 1 position* (rev), **note**: according to encoder settings.
	- Start autophasing by starting the drive
	- Autophasing will start and finish in a few seconds. Check that *98.15 Position offset user* is updated after autophasing and write down the value
	- Repeat standstill autophasing as above for several times. Check that *98.15 Position offset user* values from each autophasing does not vary too much.
- 4. An example of a standstill autophasing is shown in figure below

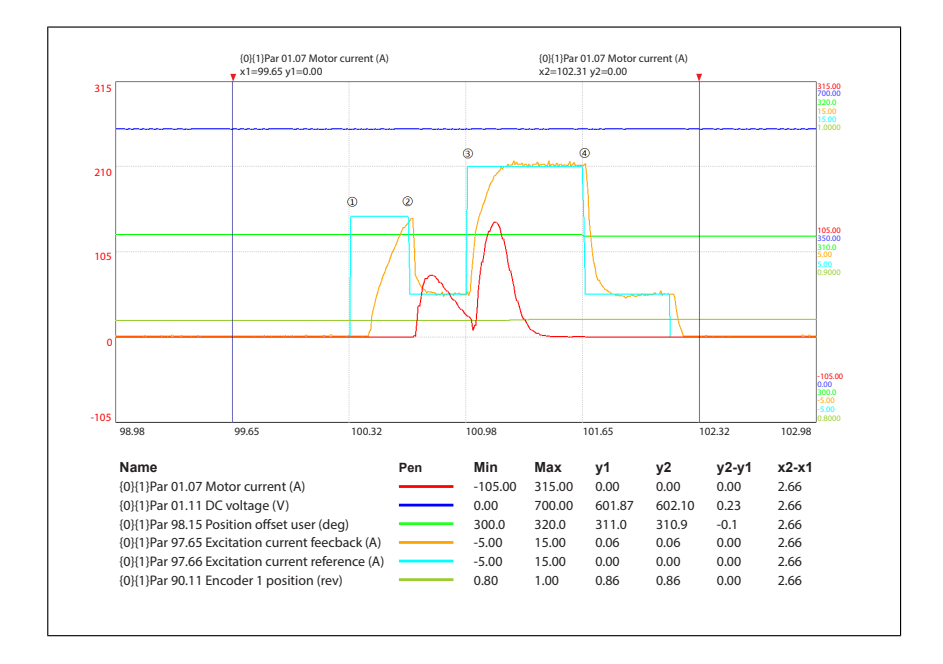

A successful autophasing should be similar as the example and has the following processes as in the figure:

- 1. Drive started
- 2. Standstill autophasing started, excitation current reference steps to minimum excitation
- 3. Excitation current reference steps to nominal excitation
- 4. Autophasing done and drive stopped.

There will be two stator current spikes induced by the excitation step changes. The second spike may end much faster than in the example figure but the autophasing can still succeed.

An autophasing fault (3385 Autophasing) can occur in the following cases:

- 1. Motor axis is not in standstill. Standstill 1 autophasing must be performed with a motor in standstill.
- 2. No motor current or very small (less than 5% of motor nominal current) motor current is monitored during standstill autophasing. Check if the excitation dynamic response is very slow. It is recommended to tune the gains of excitation control to a faster dynamic response. Otherwise check if excitation unit works normally or if the motor is disconnected.

3. The first motor current spike induced during autophasing is very high and ends to zero very fast and there is no second spike followed, and the excitation current reference didn't step to nominal excitation. Try to temporarily reduce the difference between *97.69 Minimum excitation current* and *97.68 Nominal excitation current*, and request autophasing again.

Note that there can be a very small torque produced during standstill autophasing and axis may be turned by a very small angle. This can happen when there is asymmetry in the motor damper winding or stator winding, and this depends on the initial rotor position before autophasing.

# **Motor no-load test**

Following tests are applicable for motor application. Also generators are recommended to run first in motor mode when it is possible.

Prepare to monitor the following signals from INU:

- *06.01 Main control word*
- *06.11 Main status word*
- *01.01 Motor speed used* (rpm)
- *01.07 Motor current* (A)
- *01.10 Motor torque* (%)
- *01.24 Flux actual* (%)
- *19.01 Actual operation mode*
- *97.65 Excitation current feedback* (A)
- *97.66 Excitation current reference* (A)

Note that the amount of monitored signals affect the sample time (up to 26 signals with 1 ms / signal). If faster sample time is needed, eg. for troubleshooting, leave out signals which are not relevant.

# ■ **First run**

**Note:** This test is applicable for motor application.

Before starting the first time it is recommended to set limits to safe values, eg. 50% of nominal values. Slow acceleration/deceleration ramp time is recommended, eg. 60 seconds.

- 1. Prepare to monitor the following signals:
	- *01.01 Motor speed used* (rpm)
	- *01.07 Motor current* (A)
	- *01.10 Motor torque* (%)
- *01.11 DC voltage* (V)
- *01.24 Flux actual* (%)
- *97.65 Excitation current feedback* (A)
- *97.66 Excitation current reference* (A)
- 2. INU must be in speed control. Check parameters:

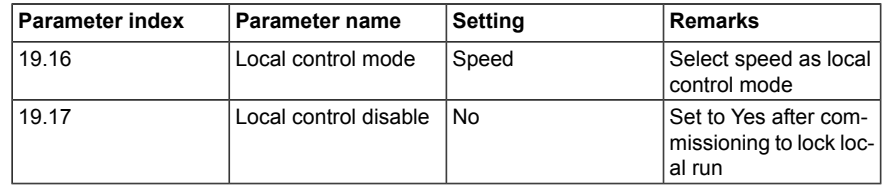

- 3. Take local control with panel or Drive Composer Pro and set a low speed reference
- 4. Start INU. If no abnormal behavior is observed speed reference can be increased to rated speed.
- 5. Check no-load curve as instructed in section *Model [tuning](#page-62-0) (page 63)*.
- 6. Run the motor in nominal speed and make a speed reversal
- 7. Check that the excitation current reference and feedback are stable and matching
- 8. Increase speed reference to maximum
- 9. Stop the drive.

### ■ **Speed reversals**

**Note:** Following tests are applicable for motor application.

This test is only applicable if the machine can be run uncoupled as a motor. Purpose of this test is to verify the speed range of the drive system and to verify that the motor model is functioning.

- 1. Prepare to monitor the following signals:
	- *01.01 Motor speed used* (rpm)
	- *01.07 Motor current* (A)
	- *01.10 Motor torque* (%)
	- *01.11 DC Voltage* (V)
	- *01.24 Flux actual* (%)
	- *97.62 Excitation running state*
	- *97.63 Excitation run command*
- *97.65 Excitation current reference* (A)
- *97.66 Excitation current feedback* (A)
- 2. Accelerate the motor to nominal speed
- 3. Make a speed reversal with a slow ramp, eg. 60 seconds, to keep the torque low
- 4. Check that the excitation current reference is stable throughout the whole constant flux area (positive speed to negative speed)

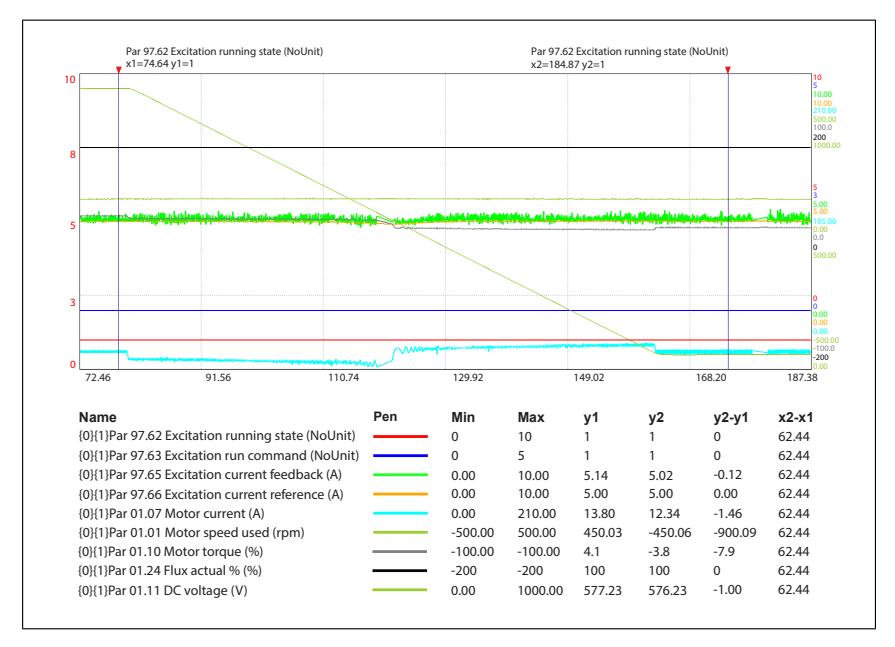

- 5. Accelerate the motor to maximum speed
- 6. Make a speed reversal again with a slow ramp
- 7. Check that the excitation current reference is decreasing as well as the flux, and that the minimum excitation current limit is working

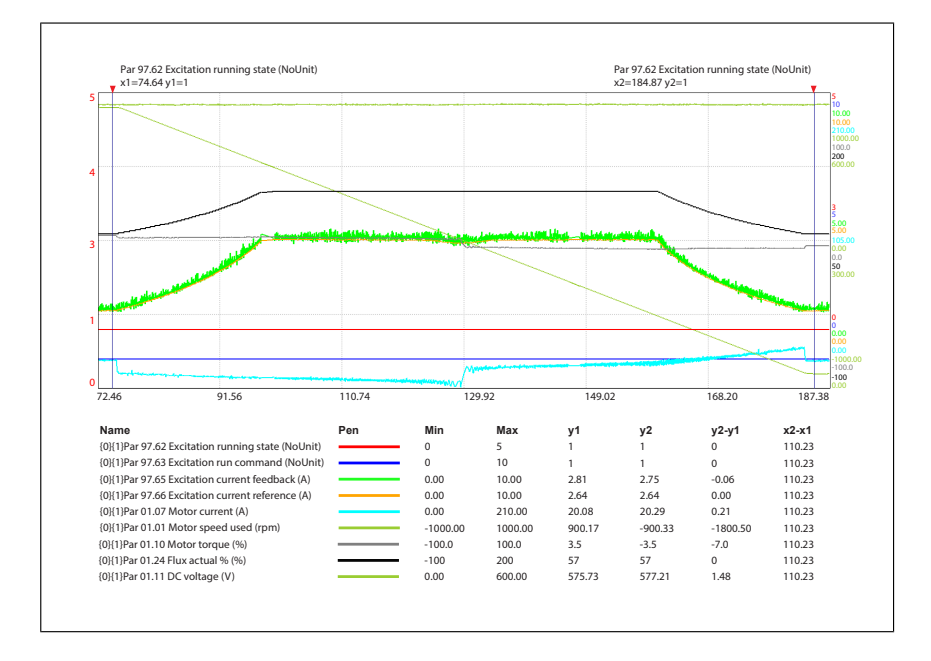

- 8. Stop the drive
- 9. Set INU back to remote mode.

# **Generator no-load test**

Purpose of this test is to verify the speed range of the drive system and to verify that the motor model is functioning.

- 1. Prepare to monitor the following signals:
	- *01.01 Motor speed used* (rpm)
	- *01.07 Motor current* (A)
	- *01.10 Motor torque* (%)
	- *01.11 DC Voltage* (%)
	- *01.24 Flux actual* (%)
	- *29.02 DC voltage ref* (V)
	- *97.62 Excitation running state*
	- *97.63 Excitation run command*
	- *97.65 Excitation reference* (A)
	- *97.66 Excitation current feedback* (A)
- 2. Request generator to be ran in different speeds, eg. in 50% of nominal speed and in nominal speed
- 3. Check that the excitation current reference, excitation current feedback and DC voltage looks stable
- 4. Run no-load curve as instructed in section *Model [tuning](#page-62-0) (page 63)*.

# **Load tests**

Record INU signals in different loading points if applicable. For example record the following signals in different loading points:

- *01.01 Motor speed used*
- *01.07 Motor current* (A)
- *01.10 Motor torque* (%)
- *01.11 DC voltage* (V)
- *01.24 Flux actual* (%)
- *01.25 INU momentary cos phi*
- *29.01 Torque ref DC voltage control*
- *97.65 Excitation current feedback*
- *97.66 Excitation current reference*

# <span id="page-62-0"></span>**Model tuning**

# ■ **d-axis equivalent circuit of a salient pole synchronous machine**

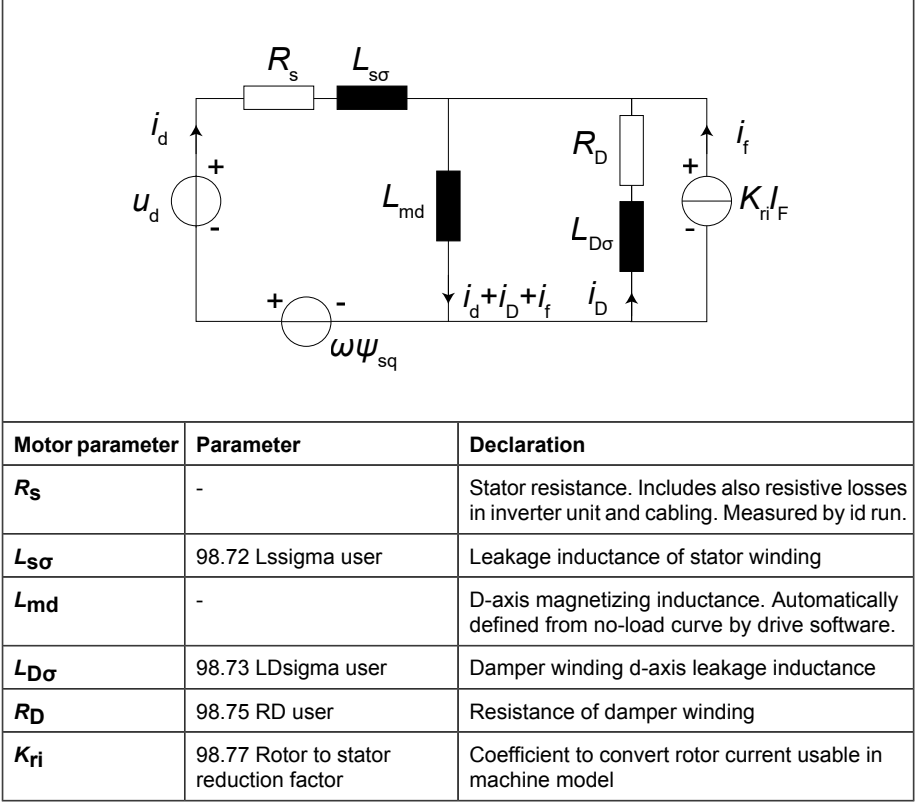

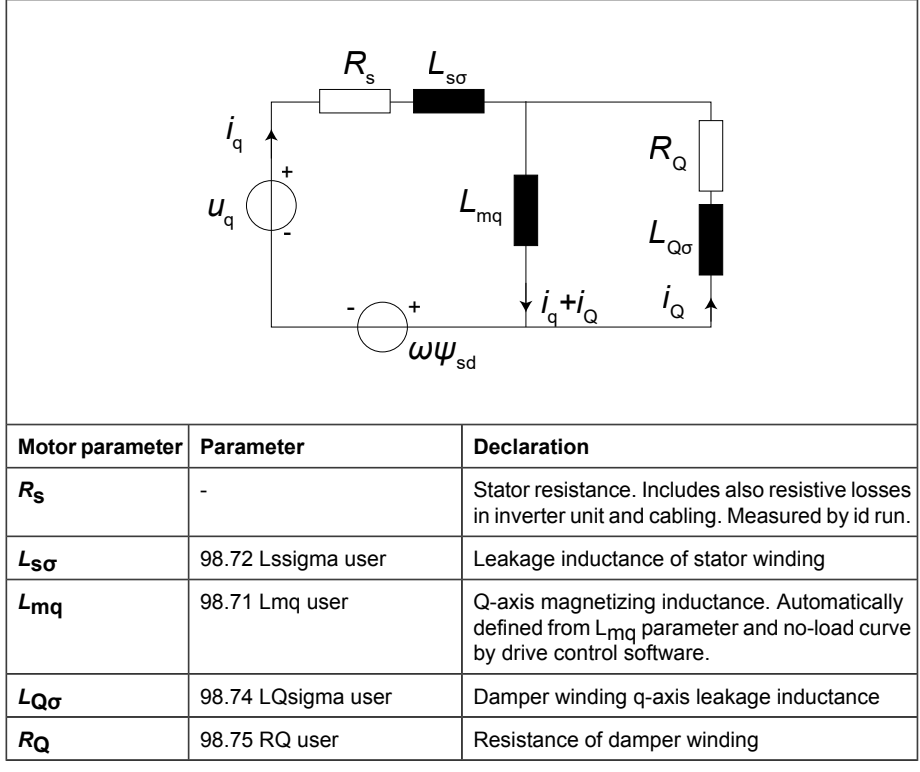

# ■ **q-axis equivalent circuit of a salient pole synchronous machine**

# ■ **Tuning principle**

Fine tuning of machine model can be done using model error parameters, which can be made visible by inserting service level password.

In tuning the model error (flux error) parameters are minimized. When machine is loaded the currents flow both in d-direction and in q-direction. In no-load state the current exists only in d-direction and thus it is easier to tune the model in no-load condition.

For no-load testing the machine should be decoupled from load. Later for load tests the coupling needs to be connected.

Tuning should be done at rated speed, because voltage model is inaccurate at low speeds. Excitation current shall be set manually during no-load tuning.

### ■ **Preparations**

### **Parameters to monitor**

- *227.01 ModErr* indicates the error in airgap flux vector length calculated using voltage model vs. current model.
- *227.02 ModErr2* shows the angular error between flux vector lengths calculated using voltage model and current model.
- *01.07 Motor current*
- *01.10 Motor torque %*
- **No-load tuning**

### **Parameters to operate**

- *97.60 Excitation mode*
- *97.66 Excitation current reference*

Start tuning by setting torque limit parameters *30.19 Minimum torque* > -10% and *30.20 Maximum torque* <10%. In fine tuning of machine model excitation current should be controlled manually. Manual excitation control can be selected by setting parameter *97.60 Excitation mode* = 0 (Constant excitation). It is recommended to start tuning from rated no-load current value to avoid trip for low excitation current supervision. In case the no-load current is not known, 60 % of rated excitation current can be used as a starting point.

No-load tuning of the motor model is required before it is used for operation.

### **No-load curve**

After rotor to stator reduction factor  $K_{ri}$  is estimated, verify/fix the no-load curve according to the following procedure.

1. Set the no-load currents to parameters *98.78* to *98.83*

- 2. Set the no-load voltages to parameters *98.84* to *98.89*
- 3. Set the parameter *97.60 Excitation mode* to Controlled excitation
- 4. Set the operation mode to the speed control mode
- 5. Set the first no-load voltage value, i.e. *98.84 US no-load 1*, multiplied by 100 to the parameter *97.07 User flux reference*
- 6. Set the speed reference to 50-70% of the field weakening point, i.e. motor nominal speed, and start the drive and wait until speed is reached
- 7. Make sure that *97.66 Excitation current reference* has not been limited to *97.69 Minimum excitation current*
- 8. Make sure that there is no significant torque, i.e. *01.10 Motor torque %* < 5 %
	- if significant torque exists try if lowering the speed reference helps
	- if significant torque still exists try to redo the autophasing
- 9. Make sure that there is no significant current flowing in the stator winding, i.e. *01.07 Motor current* < 0.1 \* *99.06 Motor nominal current*
	- if significant stator current exists double check the no-load parameters, i.e. *98.78* to *98.89*, and reduction factor *98.77*
- 10. Read *97.66 Excitation current reference* and compare it to *98.78 IF no-load 1*. Change *98.78* to *97.66* if the two parameters are not equal
- 11. Increase parameter *97.07 User flux reference* to reach the next no-load voltage value, i.e. *98.85 US no-load 2*, multiplied by 100. This should be done smoothly, e.g. by steps of 5-10%.
- 12. Repeat step (10) for all the no-load points

# **Verification of** *K***ri**

Set *Kri* to parameter *98.77* and check the value of model error parameter *227.01 ModErr*. If it is more than ±0.1, fine tune the *Kri* so that *227.01 ModErr* becomes <±0.1

# ■ **Finalizing**

Return torque limits to normal value and excitation control to INU.

# ■ **Load-tuning**

Due to the model based motor control there are no additional tunings to be done with loaded motor, when model parameters are carefully tuned in no-load operation.

**Note:** In ACS880 it is not possible to overmagnetize the machine by fooling reduction factor because excitation control is a closed loop controller. In case the reduction factor value is wrong, the control will correct the excitation to a satisfying level. This operates well in steady state. However, if the reduction factor value is wrong, the transient at load step is bigger.

# ■ **Other model parameters**

### *98.77 Rotor to stator reduction factor*

Reduction factor scales rotor current to the excitation current used by machine model. This scaling is done best by using short-circuit current and no-load curves as described earlier in this document.

**Note:** In ACS880 it is not possible to overmagnetize the machine by fooling reduction factor, because excitation control is a closed loop controller. In case the reduction factor is wrong, the control will correct the excitation to satisfying level. This functions well in steady state. However, if reduction factor has wrong value, the transient at load step is bigger.

### **Damper winding parameters**

Parameters *98.73 LDsigma user*, *98.74 LQsigma use*r, *98.75 RD user* and *98.76 RQ user*.

The parameters shall be set as described earlier in this document and fine tuning is necessary very seldom, if never.

Current flows in damper winding only during transients decaying approximately in 80 to 300 ms. Thus, fine tuning of the damper winding parameters is difficult. Fortunately, the control is normally not sensitive for these parameters due to the short time the damper is active.

# 4

# **ACS880 LV-Synchro supplement**

# **Contents of this chapter**

This chapter is a supplement to *ACS880 Primary control program firmware manual* (3AUA0000085967 [English]). The supplement describes the differences of the ACS880 LV-Synchro program vs. ACS880 primary control program. Most of the firmware manual content is valid also for the ACS880 LV-Synchro program.

# **Program features**

# ■ **Introduction**

This section describes the operation principle of ACS880 LV-Synchro program.

# ■ **Excitation current control**

The ACS880 LV-Synchro program is intended for inverter units which supply externally excited synchronous machines.

The inverter unit is connected to the stator winding of the synchronous machine. The inverter controls the air gap torque and the stator flux. The inverter also calculates the current reference for the excitation winding. This reference value is equal to current that produces a unity power factor in the steady state operation of the machine. The inverter does not supply this excitation current to the machine winding, but it sends the reference value for a user-defined excitation device.

During the power up of the machine, the excitation device builds up the air gap flux first, after which the inverter starts the modulation.

# ■ **Communication with the excitation device**

The installation/commissioning personnel must install and configure a fast communication link between the inverter unit and the the excitation device. At the inverter end, the alternative connection interfaces are the standard I/O interface, or a fieldbus interface. The commissioning engineer configures the interface in the ACS880 LV-Synchro program according to the actual wirings by the control program parameters.

The inverter sends the run command (*97.63 Excitation run [command](#page-70-0)*), and the current reference (*97.67 Constant excitation current [reference](#page-71-0)*) to the excitation device. The excitation device sends the running status (*97.62 [Excitation](#page-70-1) running state*) and the current feedback (*97.64 [Excitation](#page-70-2) current feedback source*) to the inverter.

The control program sets the excitation device run command when the current reference is more than zero, and keeps it set always when the inverter is modulating. When the inverter receives a stop command and stops modulating, it still keeps the excitation device run command set and the current reference for 500 ms at the minimum. This protects the excitation device from overvoltages.

Inverter uses the excitation device running status and current feedback signals for the supervision (eg, fault 7100). It also uses the current feedback signal for calculating the air gap flux generated by the excitation winding current.

For communication diagram, see *[Communication](#page-16-0) between INU and EXU units (page 17)*.

# **Parameters**

# ■ **Introduction**

This section describes the differences between the ACS880 LV-Synchro program vs. ACS880 primary control program:

- New parameters: The contents of parameter groups 97 and 98 are completely new for ACS880 LV-Synchro. See section *Motor [control](#page-70-3) group (page 71)* and *User [motor](#page-72-0) [parameters](#page-72-0) group (page 73)* below.
- Restricted parameters: There are parameters in the ACS880 LV-Synchro program that are also in the ACS880 primary control program, but the parameters differ. For the differences, see section *Restricted [parameters](#page-74-0) (page 75)*. For the parameter descriptions, see *ACS880 Primary control program firmware manual* (3AUA0000085967 [English]).

The other parameters in the ACS880 LV-Synchro program are identical with the ACS880 primary control program. For the parameter descriptions, see *ACS880 Primary control program firmware manual* (3AUA0000085967 [English]).

In the following tables, the term FbEq 16b / 32b refers to 16-bit / 32-bit fieldbus equivalent. This is the scaling between integer used in communication and the value shown on the panel, when a 16 or 32-bit value is selected for transmission to an external system.

**Note:** In the following tables the term FbEq 16b/32b refers to 16-bit / 32-bit fieldbus equivalent. This is the scaling between integer used in communication and the value shown on the panel, when a 16 or 32-bit value is selected for transmission to an external system.

# <span id="page-70-3"></span>**Motor control group**

<span id="page-70-2"></span><span id="page-70-1"></span><span id="page-70-0"></span>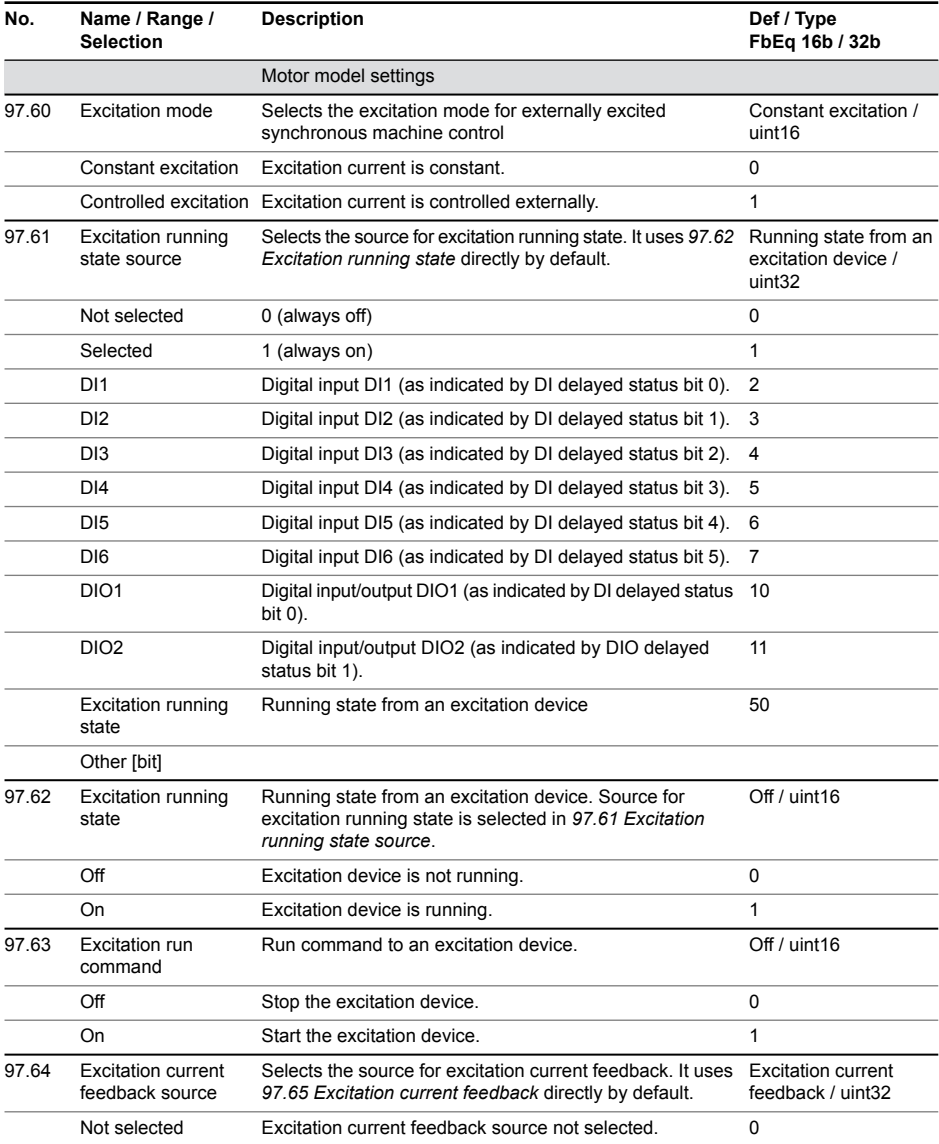

# *72 ACS880 LV-Synchro supplement*

<span id="page-71-0"></span>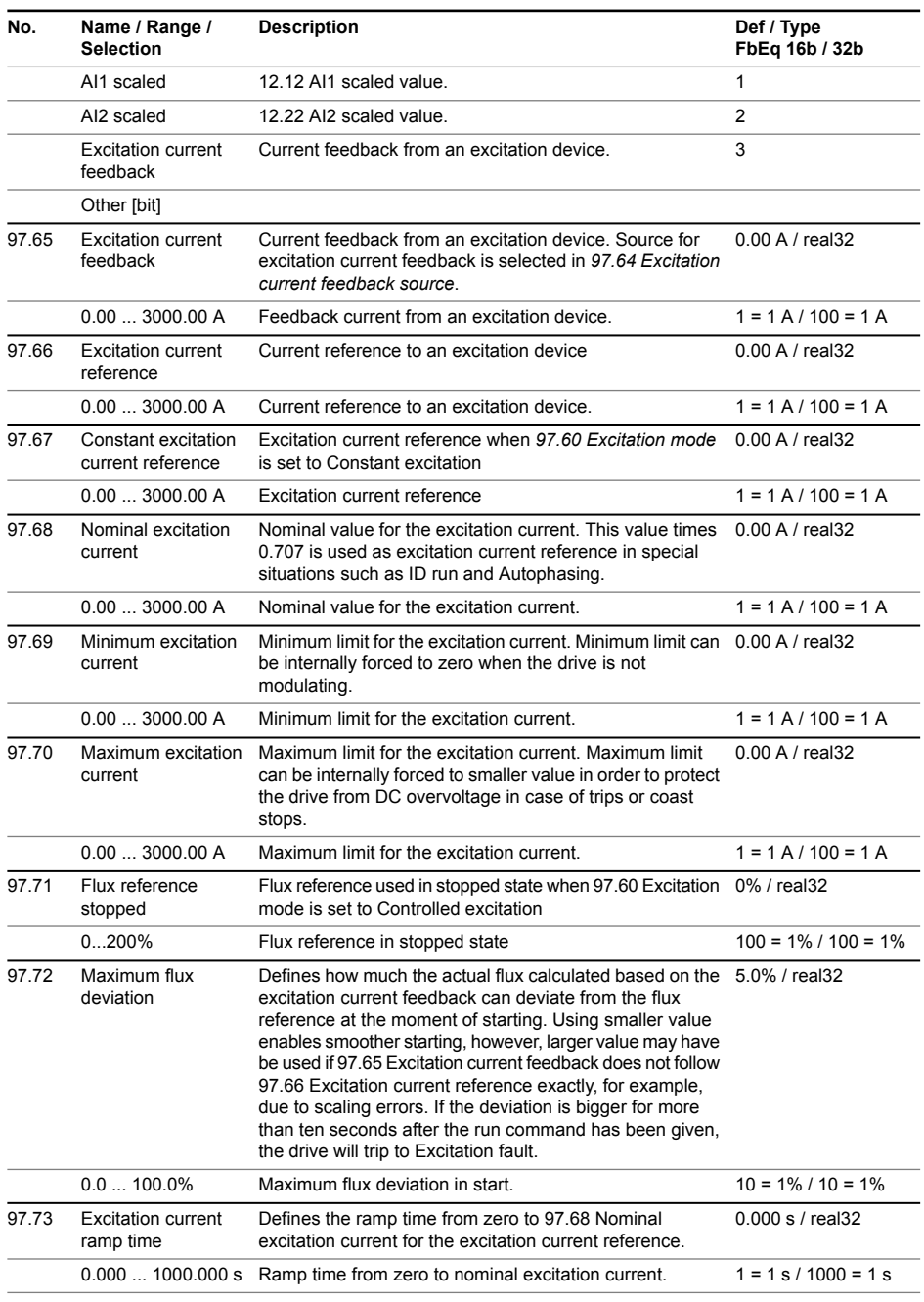
<span id="page-72-0"></span>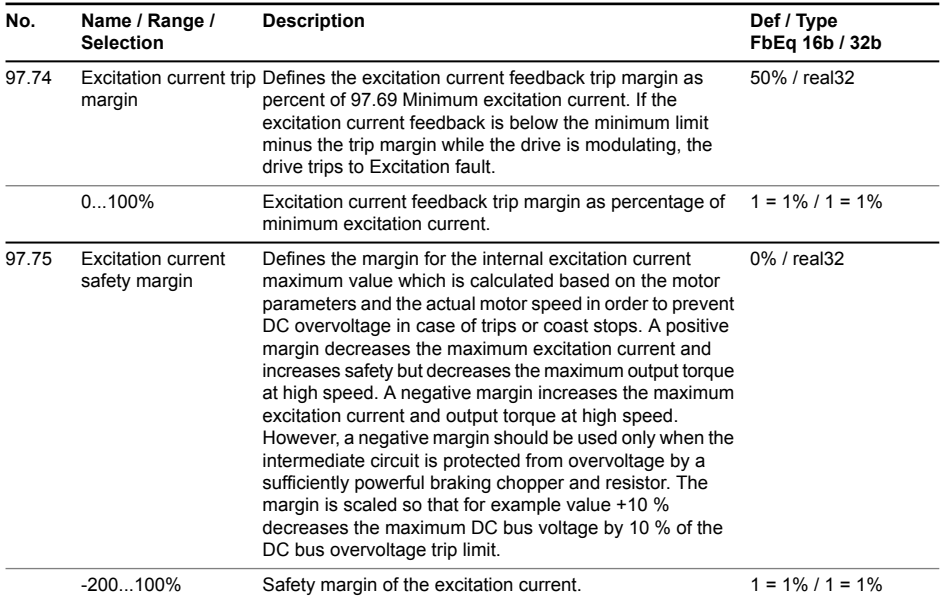

# **User motor parameters group**

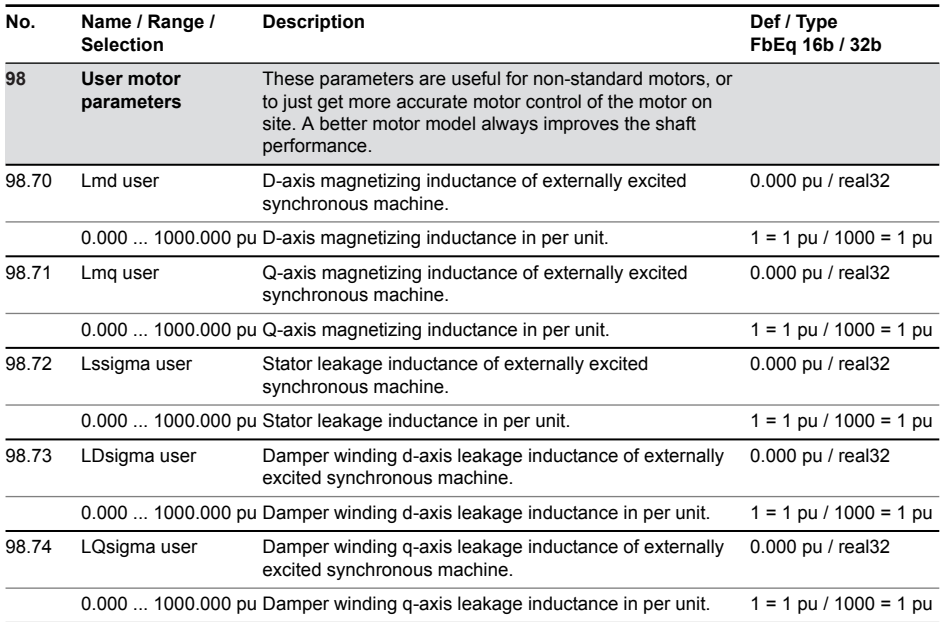

# *74 ACS880 LV-Synchro supplement*

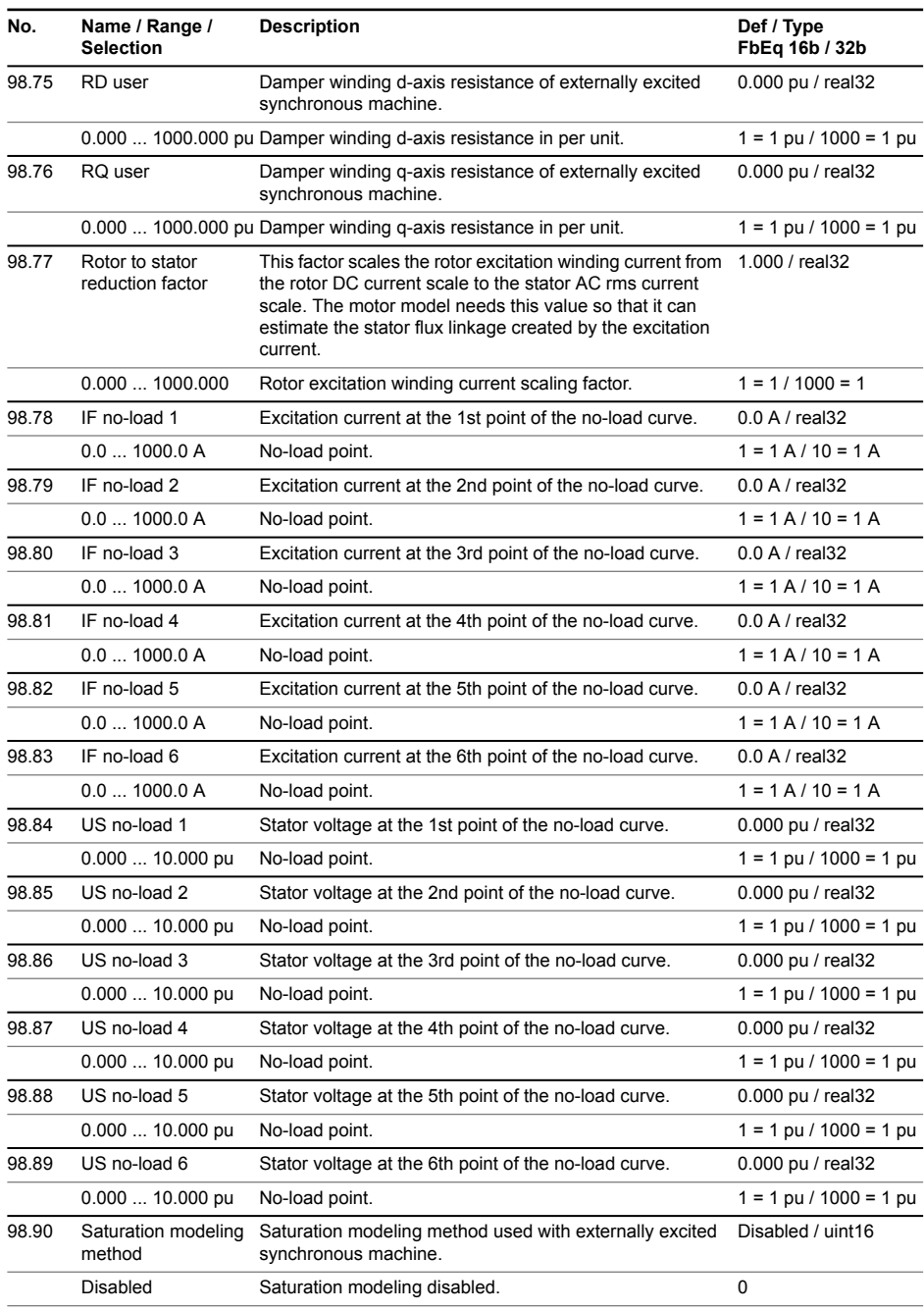

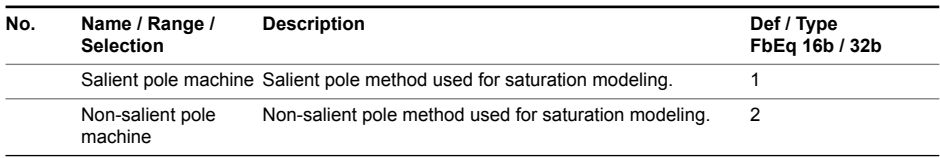

# ■ **Restricted parameters**

The table below lists the parameters of ACS880 LV-Synchro program that differ from the corresponding parameters in the ACS880 primary control program. The table also describes the reason for the change, and the type of the difference:

- Hidden: parameter is not supported or it is irrelevant
- Forced: parameter is forced to certain (non-user adjustable) value
- Restricted: parameter value selections, or parameter value range, is narrowed down.

For the parameter descriptions, see *ACS880 Primary control program firmware manual* (3AUA0000085967 [English]).

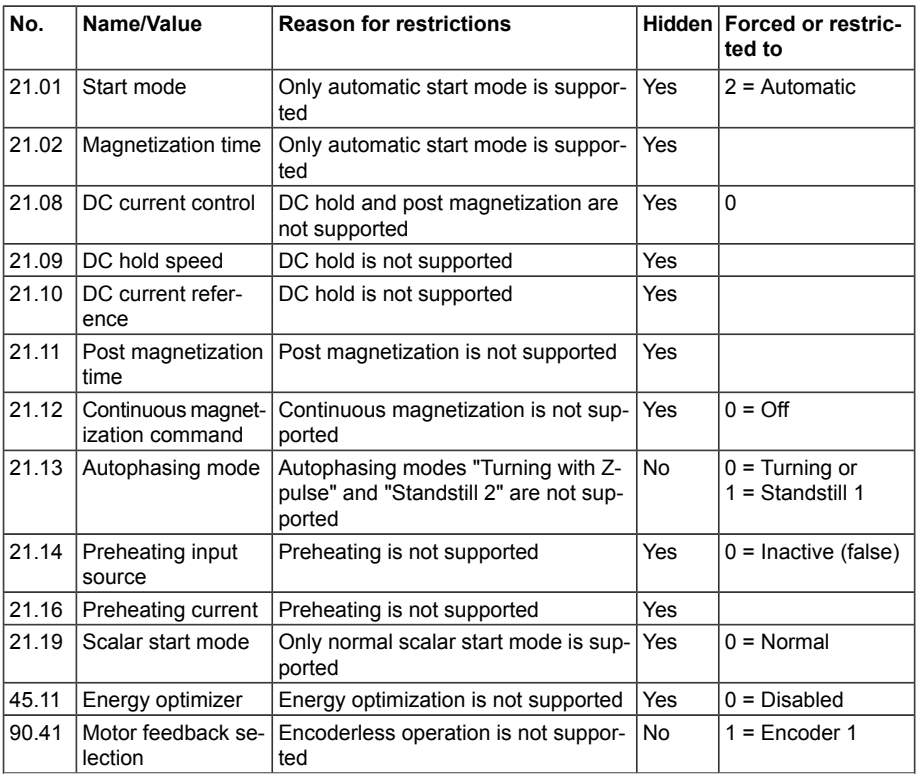

### *76 ACS880 LV-Synchro supplement*

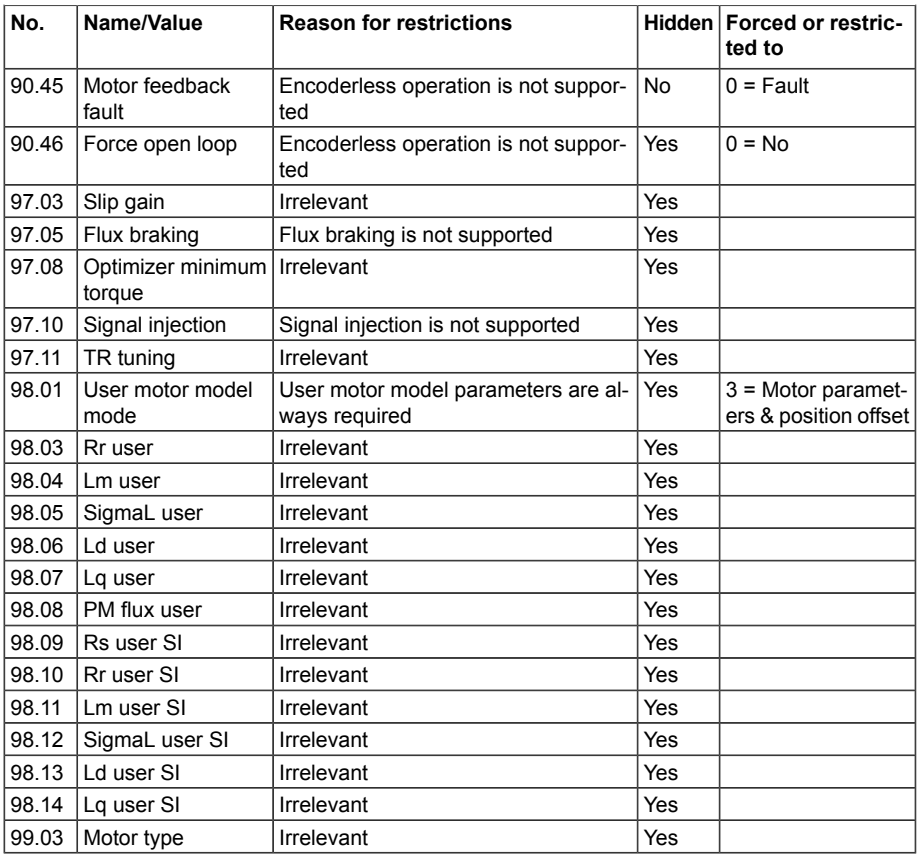

## **Autophasing restrictions**

There are two autophasing modes available for parameter *21.13*: Turning and Standstill 1. Turning mode is the default, and Standstill 1 mode can be used if the motor can not be turned (for example when the load is connected).

An autophasing fault (3385 Autophasing) can occur in the following situations:

- Motor axis is not in standstill. Standstill 1 autophasing must be performed with a standstill motor.
- The excitation current dynamic response is too slow. This can be corrected by tuning the gains of excitation control to fasten dynamic response.

Note that Standstill 1 autophasing might rotate the axis by a very small angle resulting from motor asymmetry and initial rotor position.

Parameter *21.13* values Standstill 2 and Turning with Z-pulse are not supported. If they are selected they will also give the autophasing fault.

# **Fault tracing**

# ■ **Introduction**

This section lists warning and fault messages including possible causes and corrective actions. This section contains the faults and warnings that are specific only for the ACS880 LV-Synchro program. See *ACS880 Primary control program firmware manual* (3AUA0000085967 [English]) for the other warnings and faults.

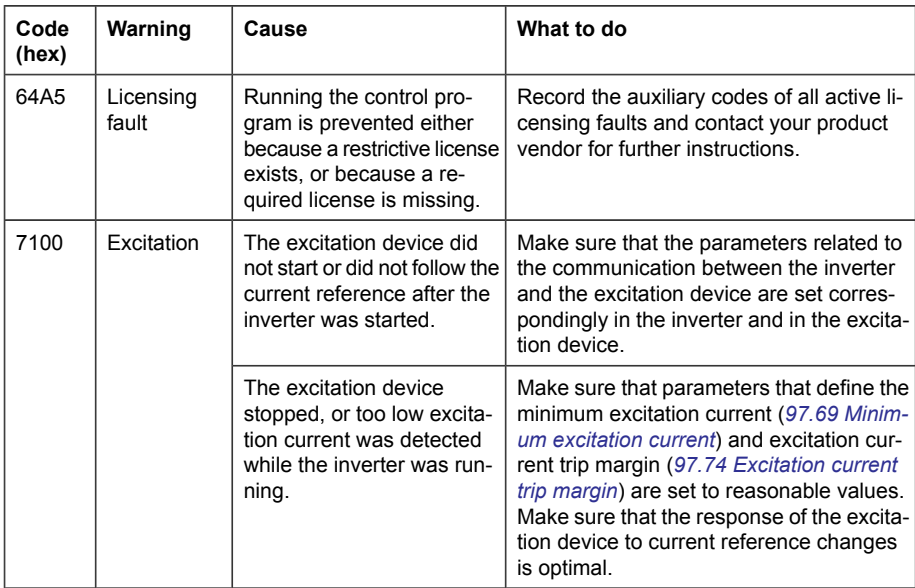

# ■ **Warning messages**

*Appendix 1 79*

# 5

# **Appendix 1**

### Used per unit system

Generally accepted principles of the per unit system used in a mathematical description of electrical machines are shown. Per unit (pu) system is the dimensionless relative value system defined in terms of base values. A pu quantity  $x_{pu}$  is defined as an absolute physical value  $X_{aq}$  in SI-unit divided by its base value  $X_B$ .

$$
X_{\text{pu}} = \frac{X_{\text{act}}}{X_{\text{B}}}
$$

The motor nominal values are chosen to be the basic values in the pu system

Nominal values of the test machine

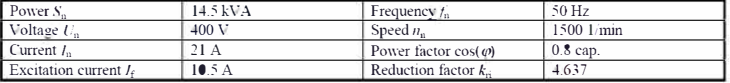

The pu system is referred to the following base quantities:

$$
U_{\mathbf{B}} = \sqrt{\frac{2}{3}} \cdot U_{\mathbf{n}}
$$
  
Amplitude of a nominal stator phase voltage [V]  

$$
I_{\mathbf{B}} = \sqrt{2} \cdot I_{\mathbf{n}}
$$
  
Amplitude of a nominal stator phase current [A]  

$$
\omega_{\mathbf{B}} = \omega_{\mathbf{n}} = 2 \cdot \pi \cdot f_{\mathbf{n}}
$$
  
Station nominal angular velocity [Hz]  

$$
p_{\mathbf{B}} = p
$$
  
Number of pole pairs

where  $U_n$  is a nominal RMS value of a motor main voltage  $I<sub>n</sub>$  is a nominal RMS value of a motor phase current  $f_n$  is a nominal value of a motor synchronous **frequency**  $\alpha$ <sub>4</sub> is a nominal value of a motor angular velocity

From these so-called derivative base quantities are detennined as follows·

$$
I_{\mathbf{B}} = \frac{1}{\omega_{\mathbf{B}}}
$$
  
\n
$$
Z_{\mathbf{B}} = \frac{U_{\mathbf{B}}}{\sqrt{3} \cdot I_{\mathbf{B}}} = \frac{U_{\mathbf{B}}}{I_{\mathbf{B}}}
$$
  
\n
$$
S_{\mathbf{B}} = \sqrt{3} \cdot U_{\mathbf{B}} \cdot I_{\mathbf{B}} = \frac{3}{2} U_{\mathbf{B}} \cdot I_{\mathbf{B}}
$$
  
\n
$$
W_{\mathbf{B}} = \frac{\sqrt{\frac{2}{3}} U_{\mathbf{B}}}{\omega_{\mathbf{B}} \cdot I_{\mathbf{B}}} = \frac{U_{\mathbf{B}}}{\omega_{\mathbf{B}}} \qquad \text{Flux linkage}
$$
  
\n
$$
T_{\mathbf{B}} = \frac{\sqrt{3} U_{\mathbf{B}} \cdot I_{\mathbf{B}}}{\omega_{\mathbf{B}}} = p \frac{S_{\mathbf{B}}}{\omega_{\mathbf{B}}} = \frac{3}{2} p \cdot \psi_{\mathbf{B}} \cdot I_{\mathbf{B}} \text{ Torque}
$$
  
\n
$$
L_{\mathbf{B}} = \frac{\psi_{\mathbf{B}}}{I_{\mathbf{B}}} = \frac{Z_{\mathbf{B}}}{\omega_{\mathbf{B}}}
$$
  
\nInductance  
\n
$$
C_{\mathbf{B}} = \frac{1}{\omega_{\mathbf{B}} \cdot Z_{\mathbf{B}}}
$$
  
\nCapacitance

*Appendix 2 81*

# 6

# **Appendix 2**

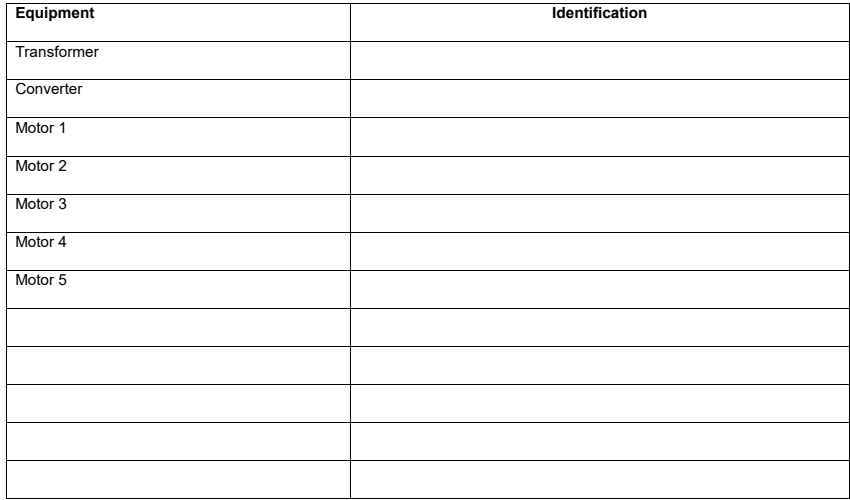

The installations of motors include the installation of lubrication units and brakes when available.

Hereby I confirm that installations of equipment listed above are completed, safe and ready for operation as well as they fulfil local regulations and additional requirements set by ABB in installation instructions and product documentation.

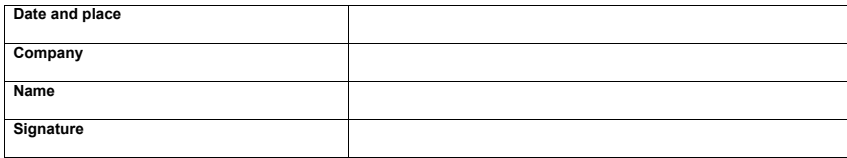

# **Further information —**

# **Product and service inquiries**

Address any inquiries about the product to yourlocal ABB representative, quoting the type designation and serial number of the unit in question. A listing of ABB sales, support and service contacts can be found by navigating to [www.abb.com/searchchannels.](www.abb.com/searchchannels)

# **Product training**

For information on ABB product training, navigate to <new.abb.com/service/training>.

# **Providing feedback on ABB manuals**

Your comments on our manuals are welcome. Navigate to [new.abb.com/drives/manuals-feedback-form.](new.abb.com/drives/manuals-feedback-form)

# **Document library on the Internet**

You can find manuals and other product documents in PDF format on the Internet at [www.abb.com/drives/documents.](www.abb.com/drives/documents)

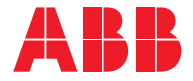

**www.abb.com/drives**

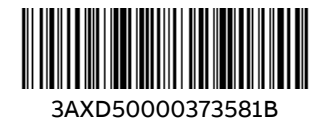

© Copyright 2020 ABB. All rights reserved. Specifications subject to change without notice.